Framework Assisted Design

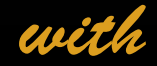

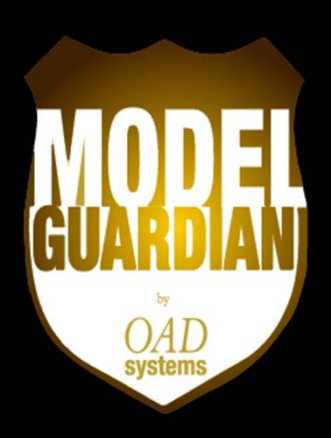

Presented by Terry Merriman

# Levels of Abstraction

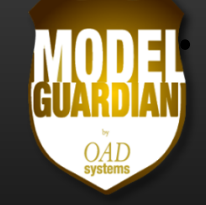

- • **Reference Models Describe Abstracted Aspects of a Domain**
- $\bullet$  **Models Describe a Particular Instance of a Domain, Leveraging the Abstract Concepts**
- $\bullet$  **Frameworks Embed the Knowledge of the Reference Model into the Modeling Environment to Provide Real Time Guidance and Control**

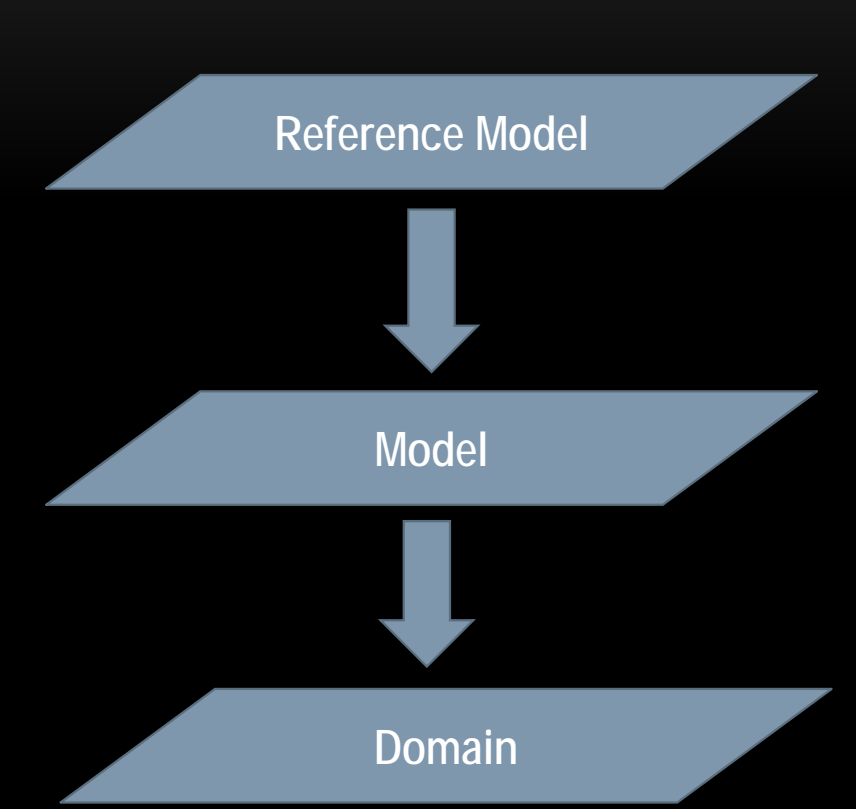

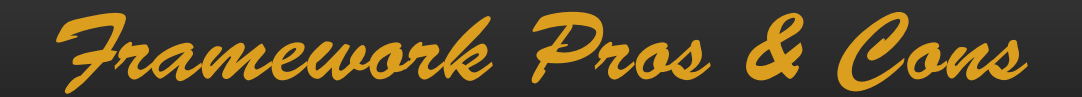

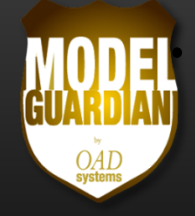

### •**Modeling Frameworks Succeed Because They…**

- •**• Provide Guidance** 
	- $\bullet$ By abstracting away technical details
	- $\bullet$ By incorporating experts' knowledge
- $\bullet$ • Promote Consistency
	- $\bullet$ By providing domain knowledge
	- $\bullet$ By making it easier to design to standards than not to
- $\bullet$ **• Ensure Conformance** 
	- $\bullet$ By finding infractions
	- $\bullet$ By making it easier to correct infractions

Framework Pros & Cons

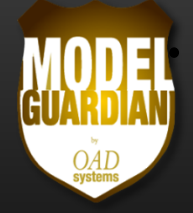

- $\bullet$  **Modeling Frameworks Fail Because…**
	- $\bullet$ They are not adaptable, forcing you to use their rigid approach
	- $\bullet$  They impose an additional burden on designers who then resist their use
	- $\bullet$  They are too limited in their scope and do not work with other frameworks
	- $\bullet$  They are focused on the capturing of information but not on robust reporting mechanisms to provide a strategic vision from the models
	- $\bigcirc$ **• New releases of the framework do not address model** synchronization creating a maintenance nightmare
- $\bullet$ **Frameworks Need to be Managed Along with their Models**

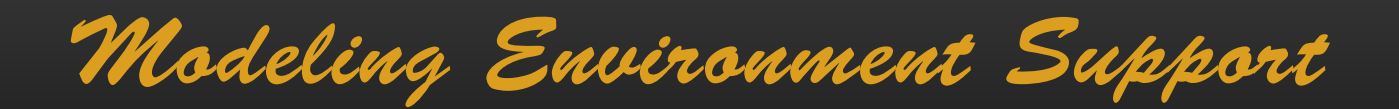

- •**A Good Modeling Environment Provides…**
	- $\bullet$ **•** Framework Assisted Design (FAD) & Automation
		- $\bullet$ Using framework (domain) knowledge to make things easier
	- $\bullet$ **• Model Assisted Design (MAD) & Automation** 
		- $\bullet$ Using model information to make things easier
	- $\bullet$ **• General Automation Tasks** 
		- $\bullet$ Extending general EA's capabilities to make things easier

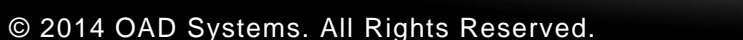

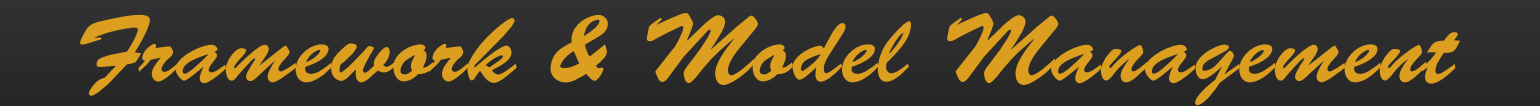

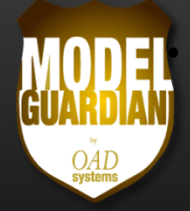

- $\bullet$  **Provide Lifecycle Management of Profiles and Frameworks with Minimal Turn ‐around Time**
- $\bullet$  **Provide Framework Aware Automation to Control Input to your Models**
- $\bullet$  **Provide Model Aware Automation to Make Designing Easier**
- $\bullet$  **Minimize Workflow Interruption Using a Series of Floating Control Panels**

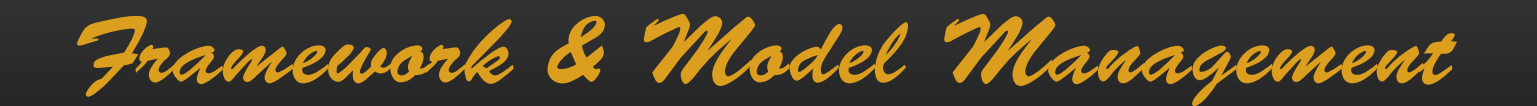

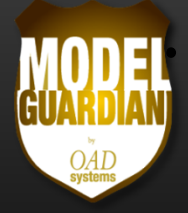

### $\bullet$ **Managing Your Frameworks and Models Requires…**

- $\bullet$ The flexibility to create and change your frameworks
- $\bullet$  An integrated approach to framework development and model synchronization
- $\bullet$  Addressing more than one area of concern with multiple, interoperating frameworks targeting different stakeholders
- $\bullet$  Providing the appropriate level of tool support, governance, and reporting to ensure that your models meet the needs of your stakeholders

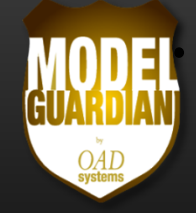

- • **Model Guardian is an Extension to Sparx Systems' Enterprise Architect UML Design Tool**
- $\bullet$  **Model Guardian Provides…**
	- $\bullet$ A framework management system
	- $\bullet$ A framework/model synchronization system
	- $\bullet$ A modeling environment that provides tools and governance

#### $\bullet$ **Pre‐defined Frameworks**

- $\bullet$ • OAD Systems and its partners are developing pre-defined frameworks for use with Model Guardian, providing you with a head start
- $\bullet$  The (EA)2 Enterprise Architecture Modeling Framework is now part of the Model Guardian family of frameworks

#### $\bullet$ **Your Custom Frameworks**

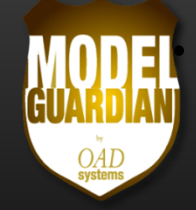

• **Enterprise Architect Lets You Extend UML with Domain Specific Toolboxes and QuickLinks (UML Profiles)**

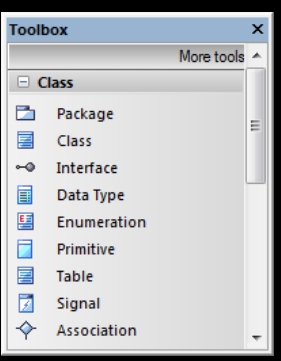

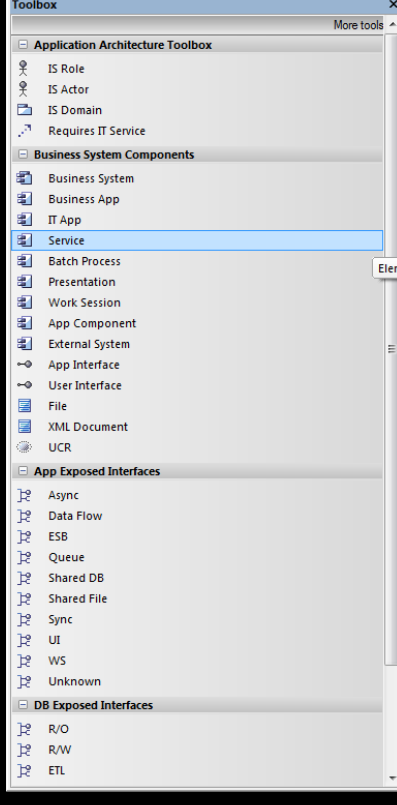

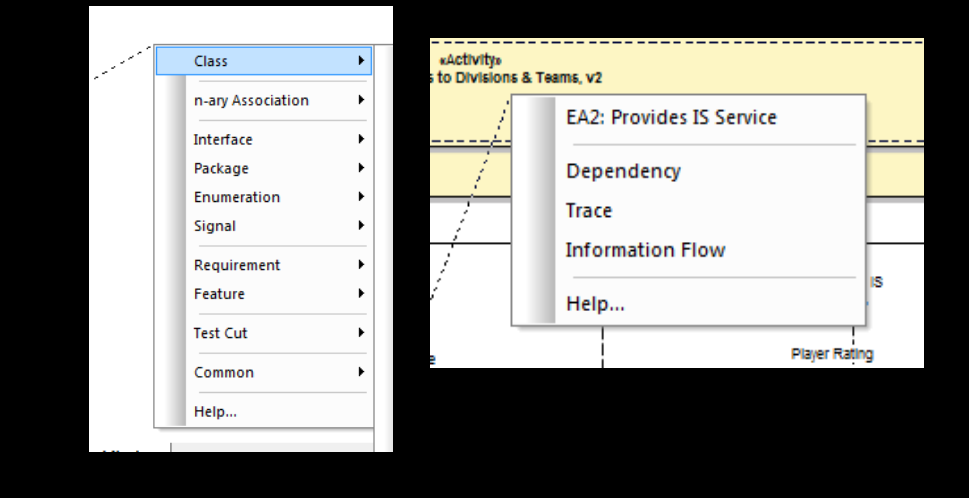

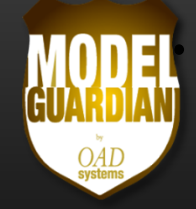

# •**Model Guardian Makes Creating Frameworks (Profiles++)**

- •Easier
- $\bullet$ • More intuitive
- $\bullet$ Faster

## $\bullet$ **With a User Interface that Addresses**

- $\bullet$ • Element and Connector Types
- $\bullet$ Tag Definitions
- $\bullet$ Relationships and QuickLinks
- $\bullet$ Toolboxes and Toolbox Sections
- $\bullet$ Diagram Types
- $\bullet$ • And more

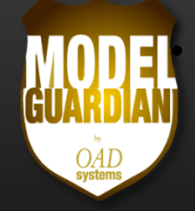

- • **Model Guardian's Comprehensive User Interface…**
	- $\bullet$ Leads you through the process of developing your framework
	- $\bullet$ • Provides an iterative, incremental approach to framework development

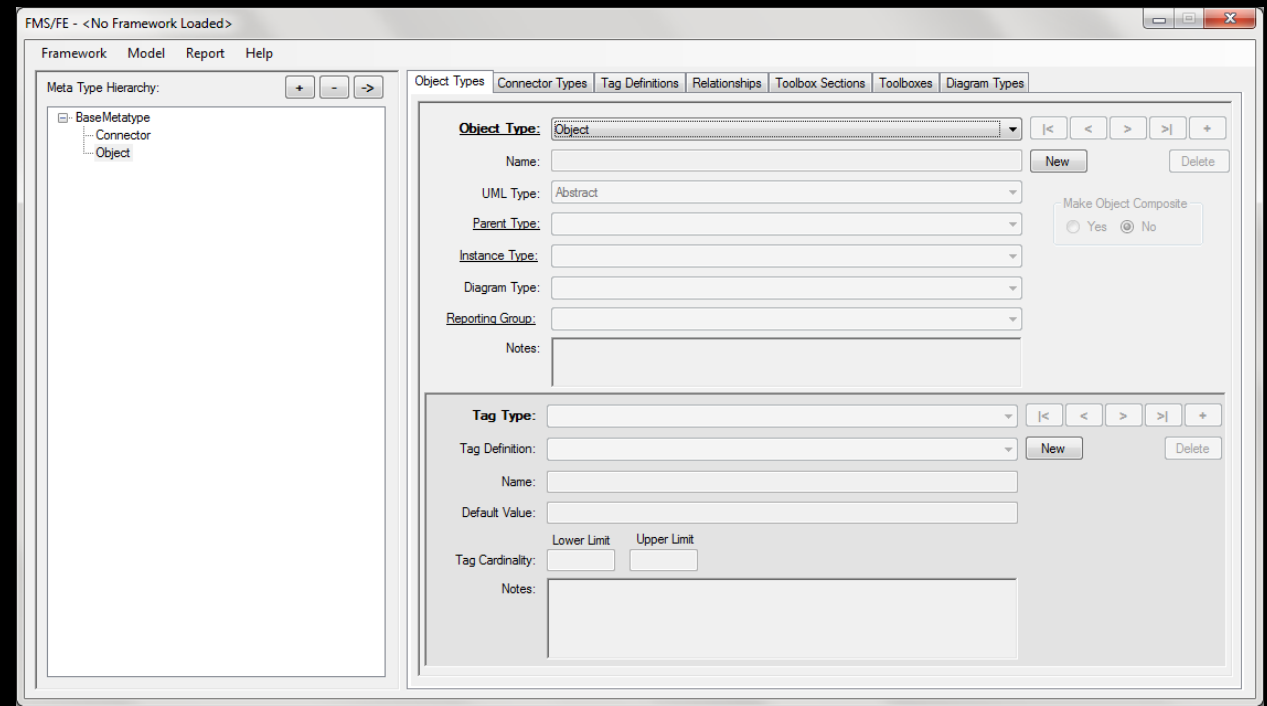

# *The* Model Guardian *User Interface*

# The Model Guardian User Interface

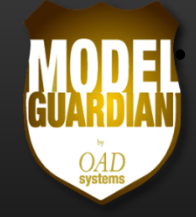

### •**The User Interface Has Two Sections**

- $\bullet$ Metatype hierarchy of object and connector metatypes
- $\bullet$  Editor consisting of seven tabs
	- $\bullet$ Object Types
	- $\bullet$ Connector Types
	- $\bullet$ Tag Definitions
	- $\bullet$ Relationships
	- $\bullet$ Toolbox Sections
	- $\bullet$ Toolboxes
	- $\bullet$ Diagram Types

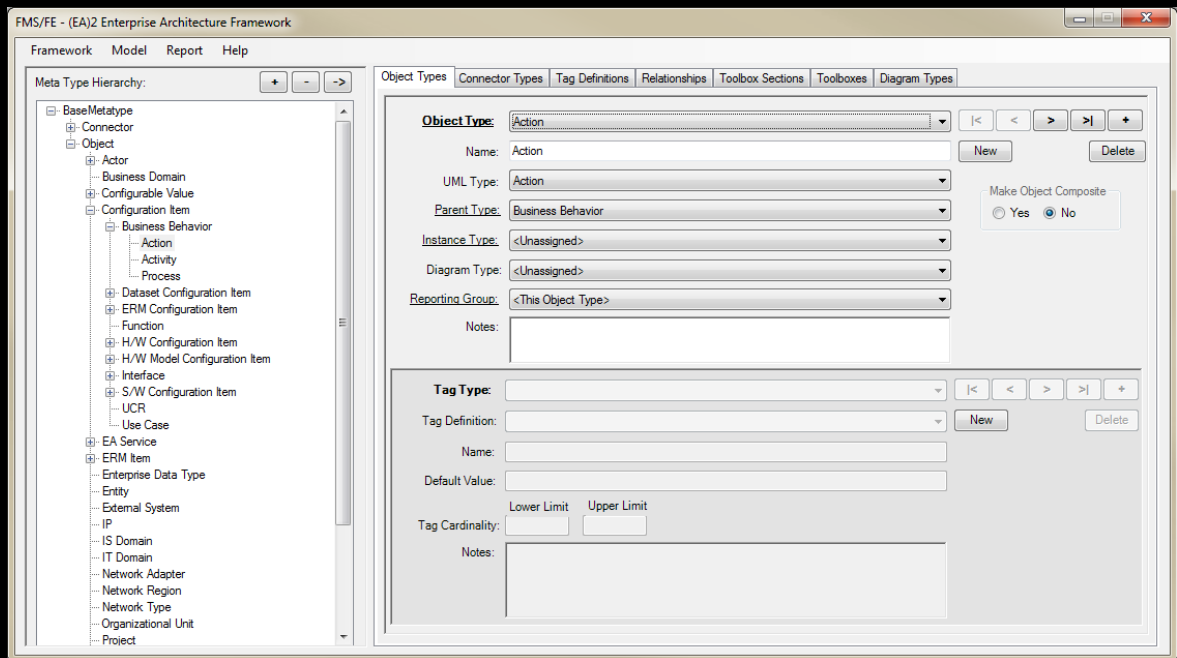

# The Model Guardian User Interface

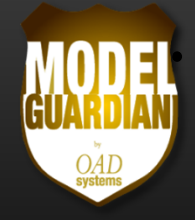

- • **The Meta Type Hierarchy**
	- •**•** Shows the structure of the framework
	- $\bullet$ **•** Provides an understanding of how the meta types inherit tags and relationships from their ancestors
	- $\bullet$  Synchronizes with the Editor to show where the current meta type is within the hierarchy

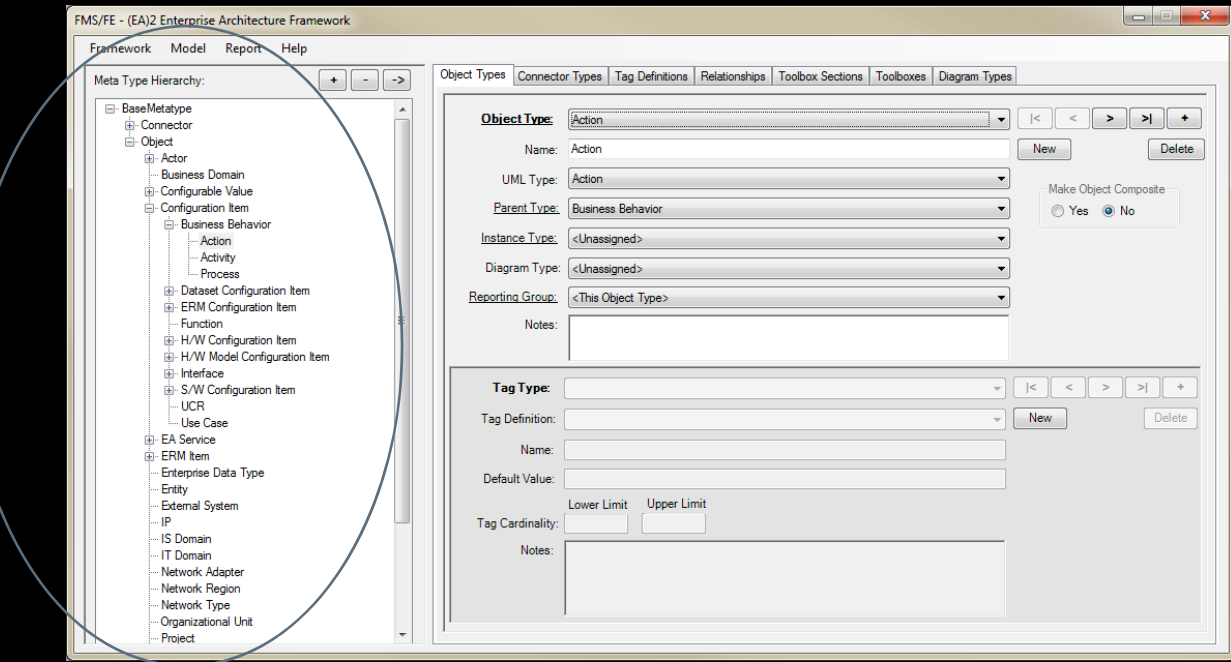

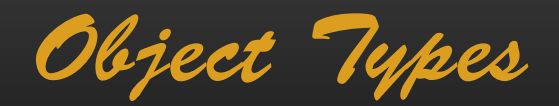

 $@2014$ 

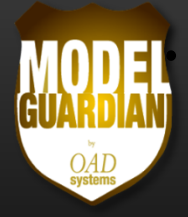

#### •**The Framework Editor Section…**

- •Lets you manage your framework elements
- $\bullet$ Makes the elements immediately available via drop down lists

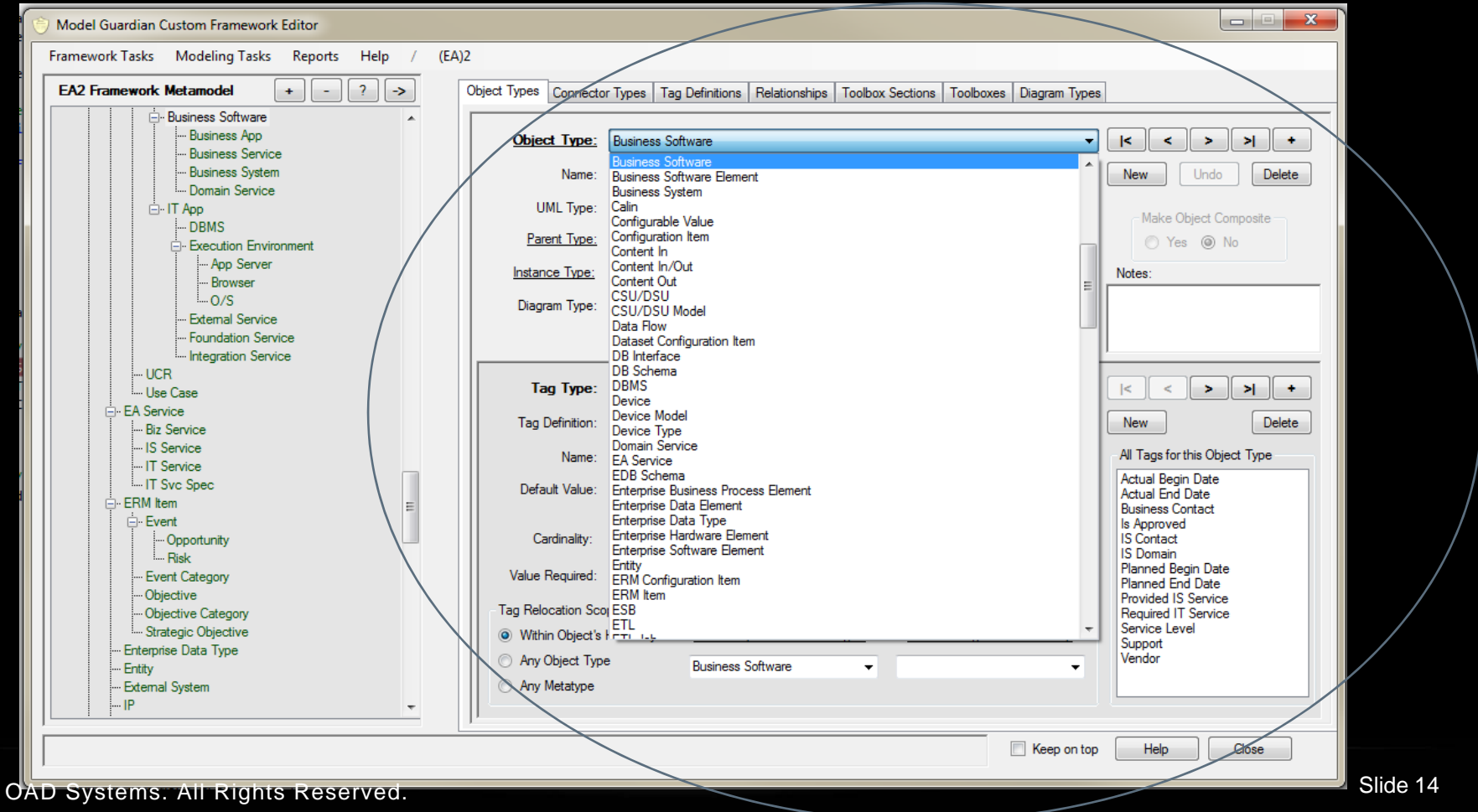

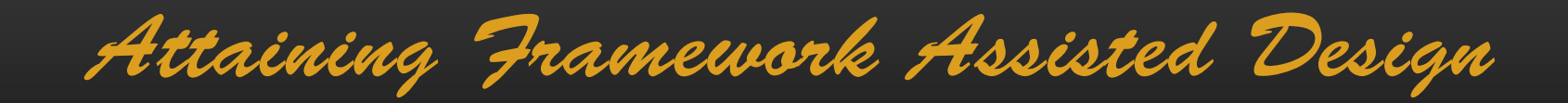

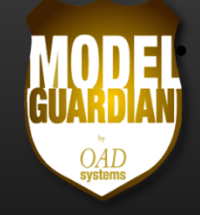

# •**Lets Look at…**

- •Using the Framework Editor to Design your Framework
- $\bullet$ Applying the Framework to the Modeling Experience

Defining Object Types

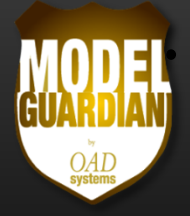

#### •**Object Types Become Toolbox Elements**

•Hierarchical metamodel for inheriting tags and relationships

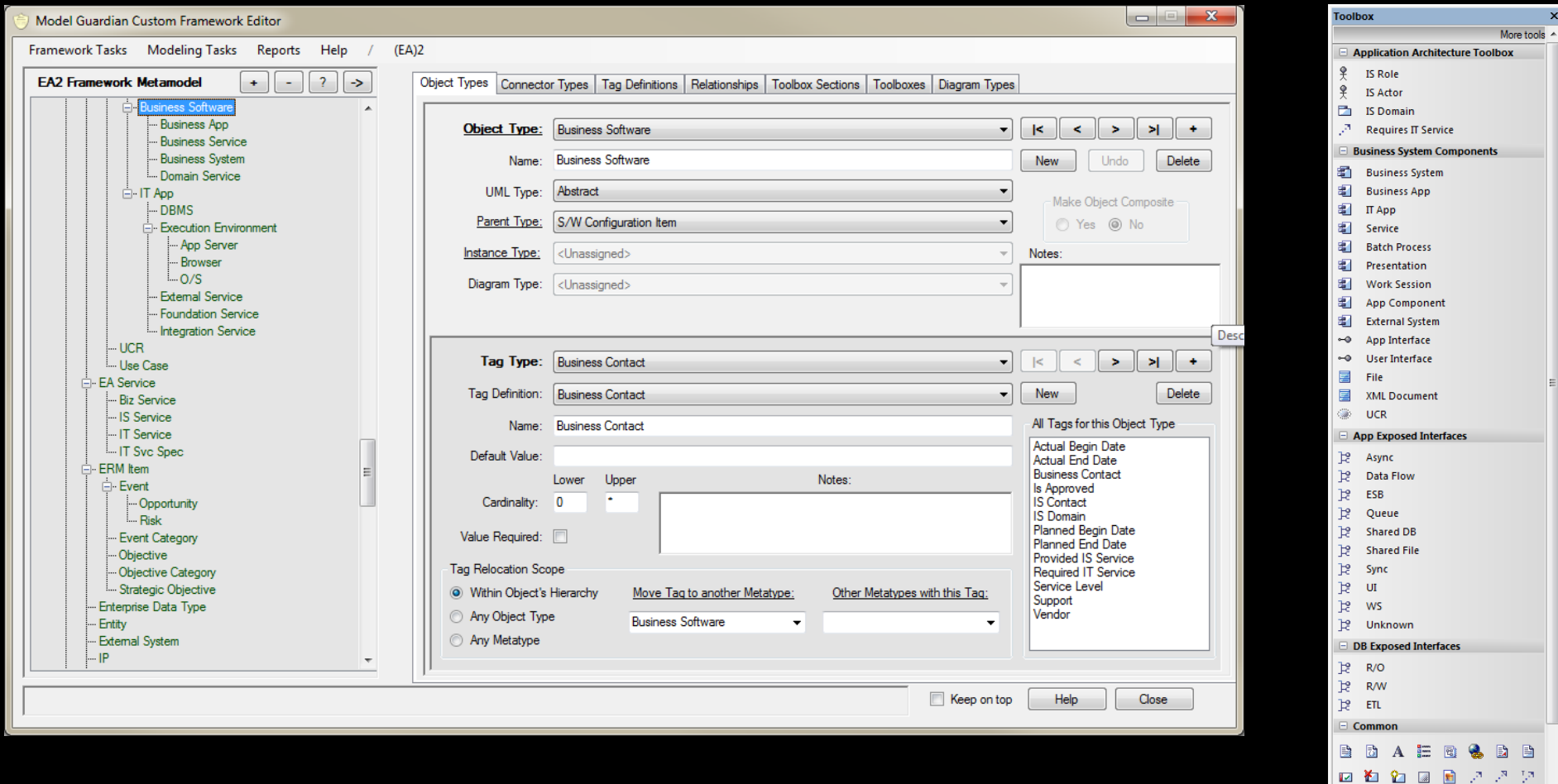

Defining Connector Types

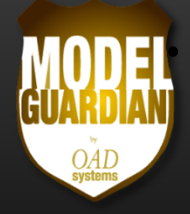

#### •**Connector Types Become Toolbox Elements**

•Hierarchical metamodel for inheriting tags and relationships

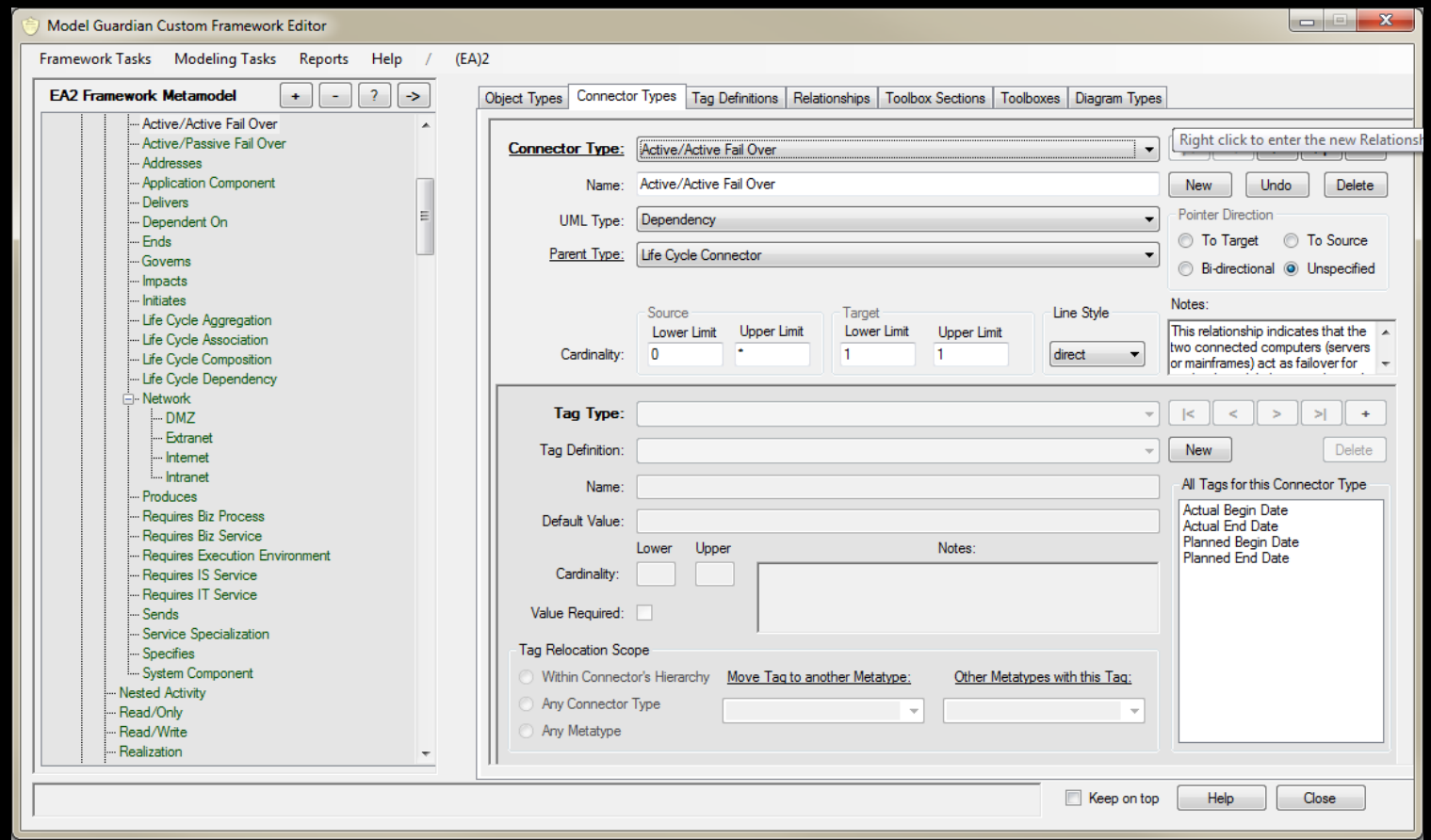

Defining Tag Definitions

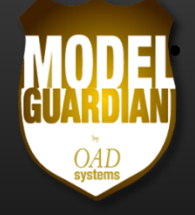

### •**Create Tag Definitions using EA's Native Format**

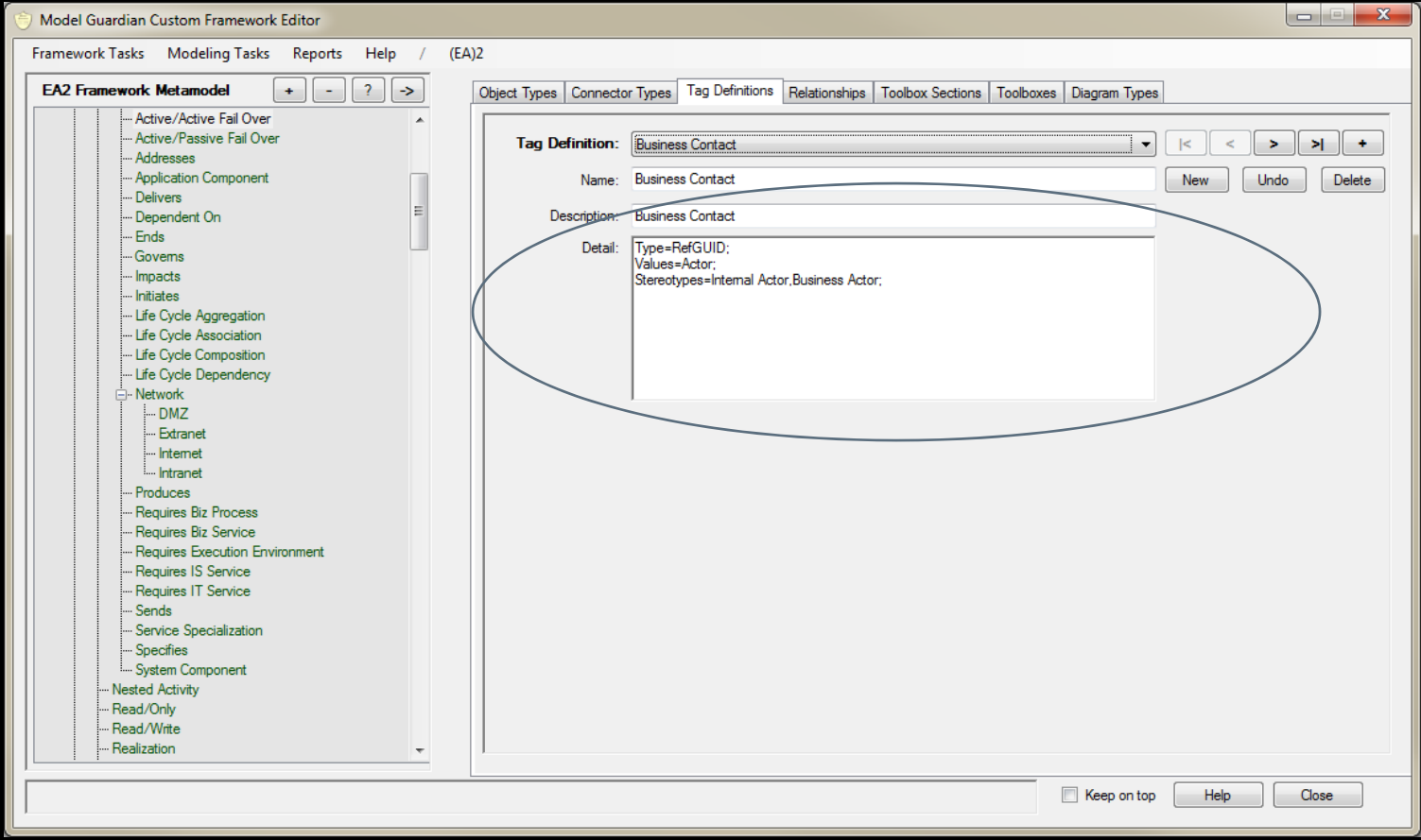

Defining Relationships

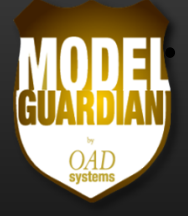

#### •**Relationships**

- •**•** Define the Relationships and resulting QuickLinks
- $\bullet$ Child Elements inherit the Relationships
- $\bullet$ In (EA)2, 76 Relationships yielded over 1200 QuickLinks

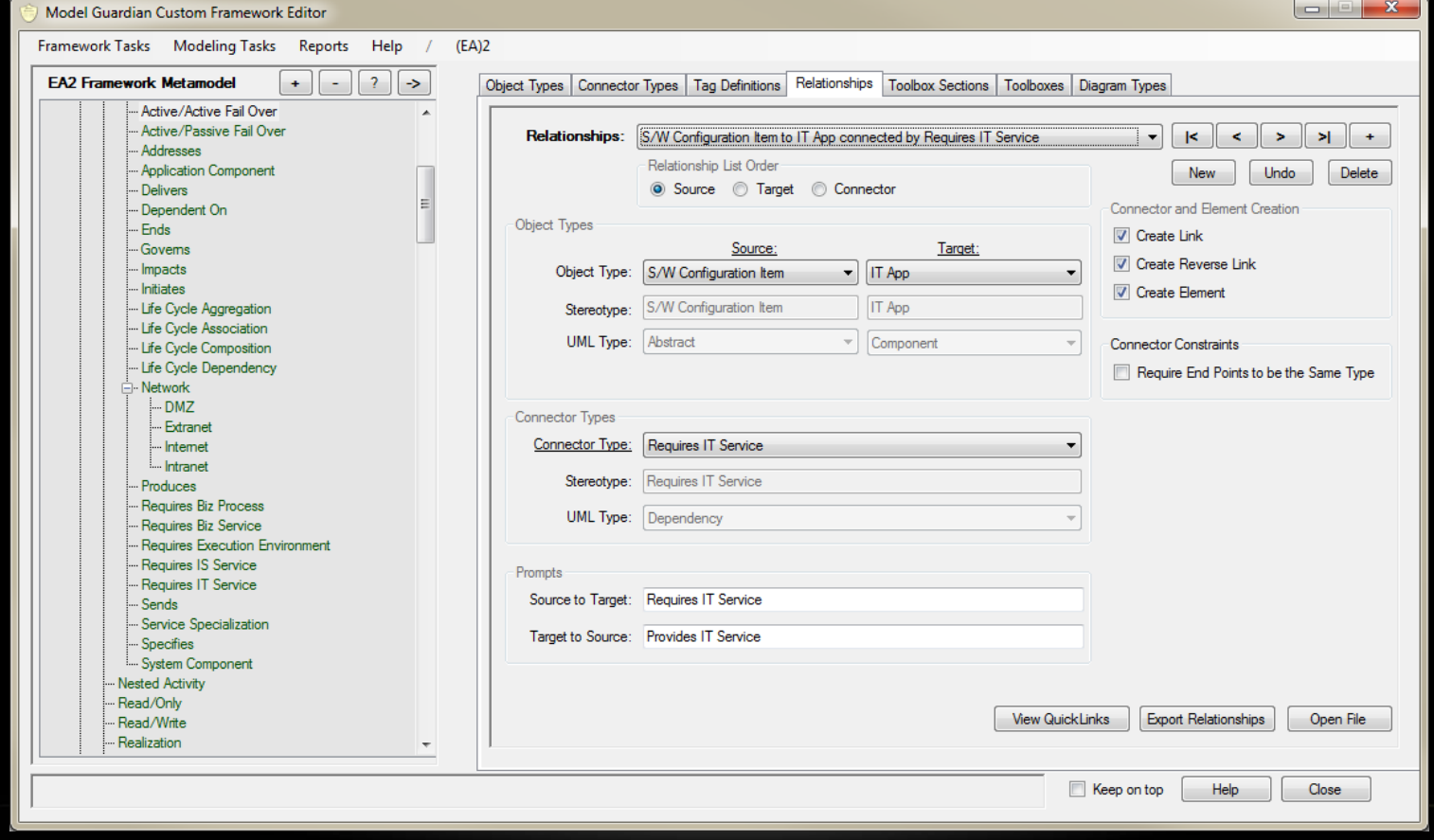

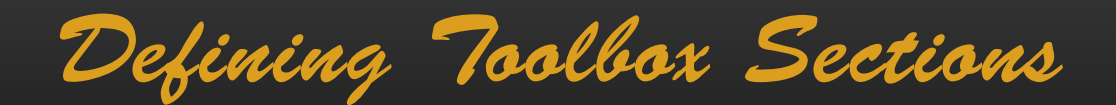

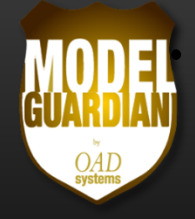

### •**Define Toolbox Sections Consisting of…**

- •**•** Framework metatypes (object and connector types)
- $\bullet$ UML types

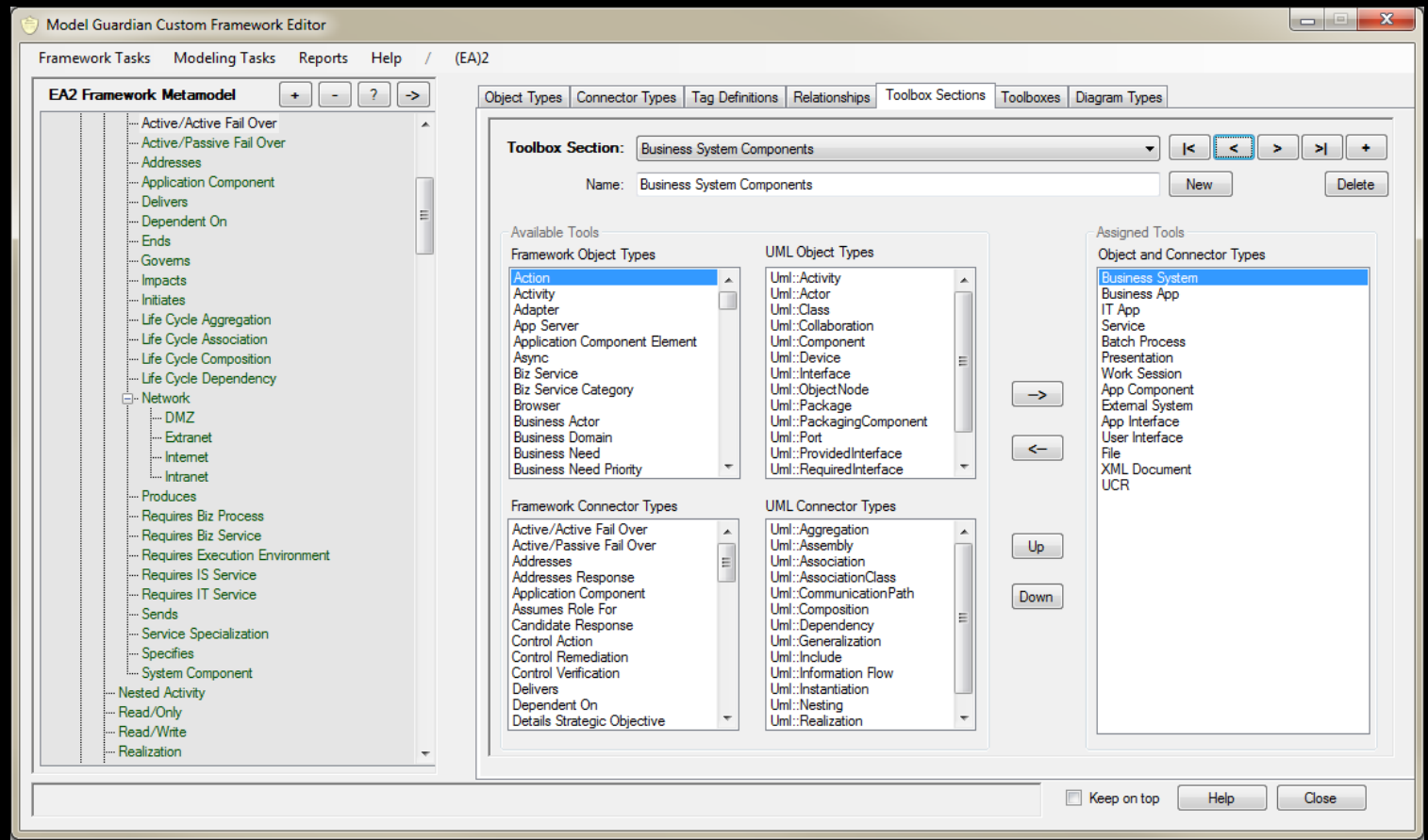

Defining Toolboxes

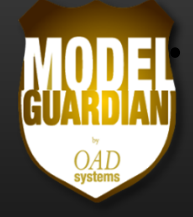

#### •**Define Toolboxes Composed of Toolbox Sections**

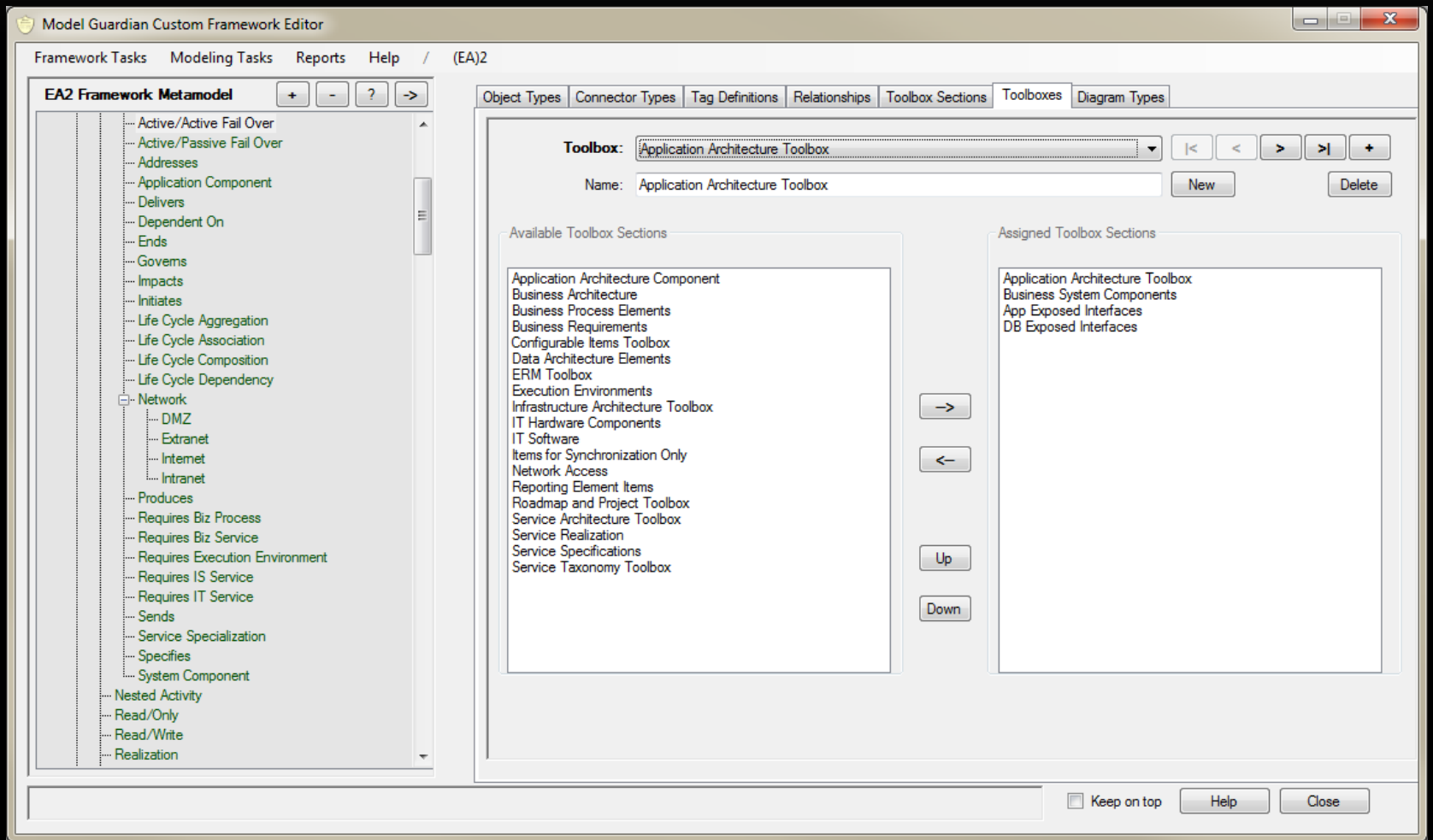

Defining Diagram Types

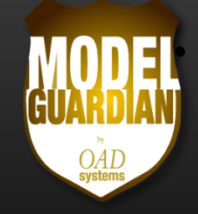

#### •**Define Diagram Types with their Associated Toolbox**

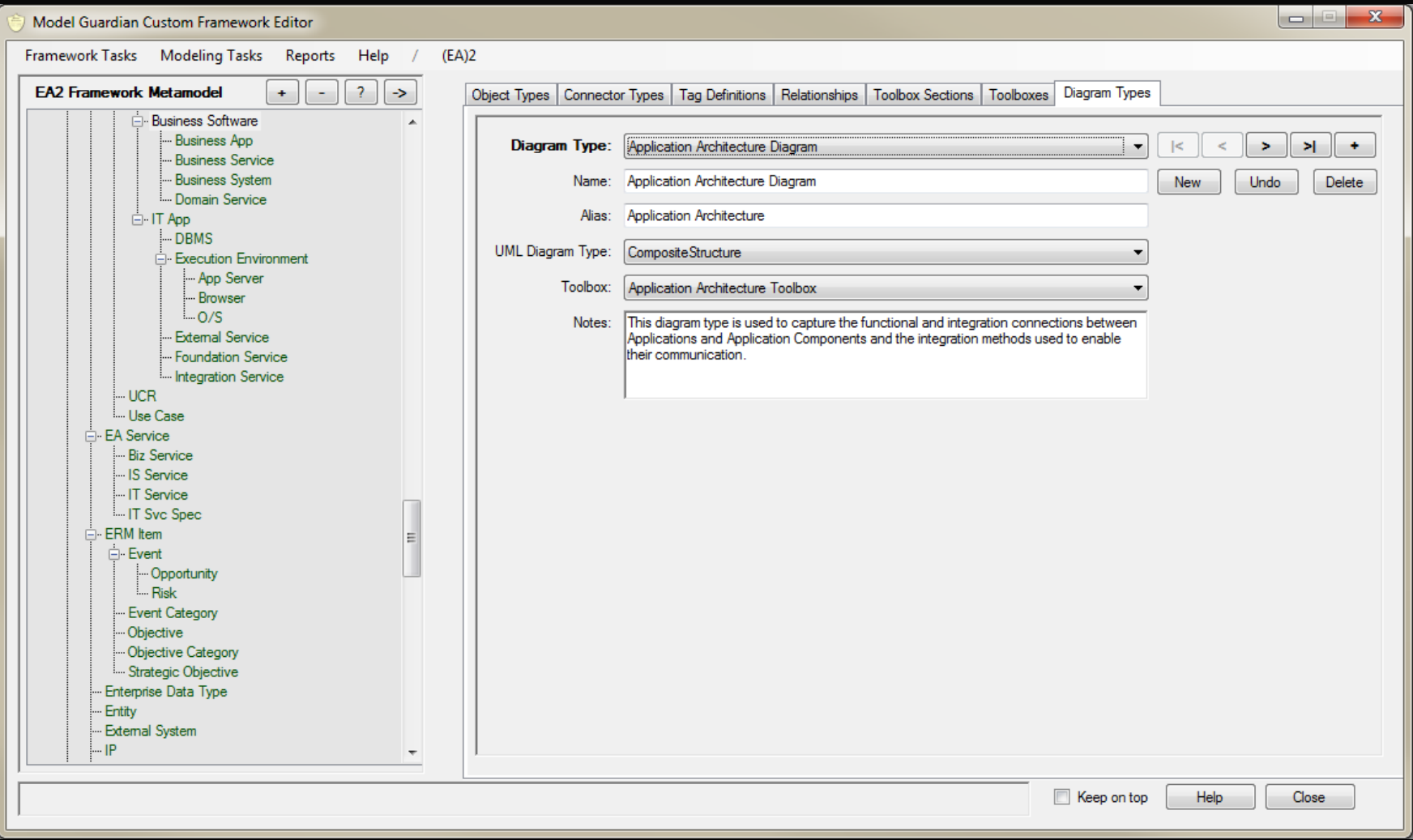

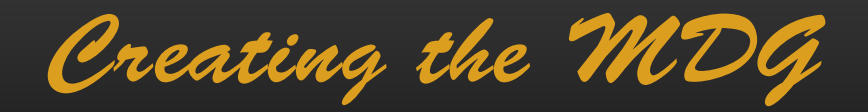

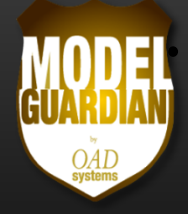

- $\bullet$  **Now that the Framework has been Designed, how do You create the MDG file for Enterprise Architect?**
	- $\bullet$ Simply restart Enterprise Architect!
	- $\bullet$  The MDG is automatically created at start up from the Model Guardian framework file
	- $\bullet$  Only one file must be deployed for others with the runtime version of Model Guardian to use the framework

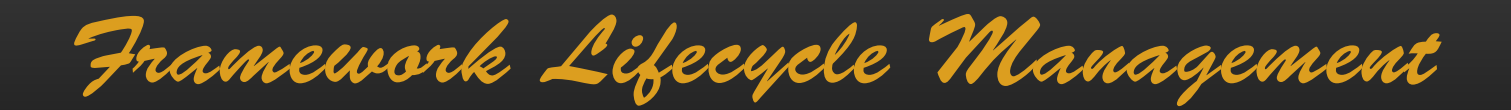

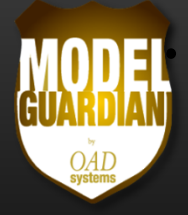

#### $\bullet$ **Framework Development and Release**

- •• Design the framework in a WIP area
- $\bullet$ • Release the finished framework to production
- $\bullet$ Manage archived versions of the framework

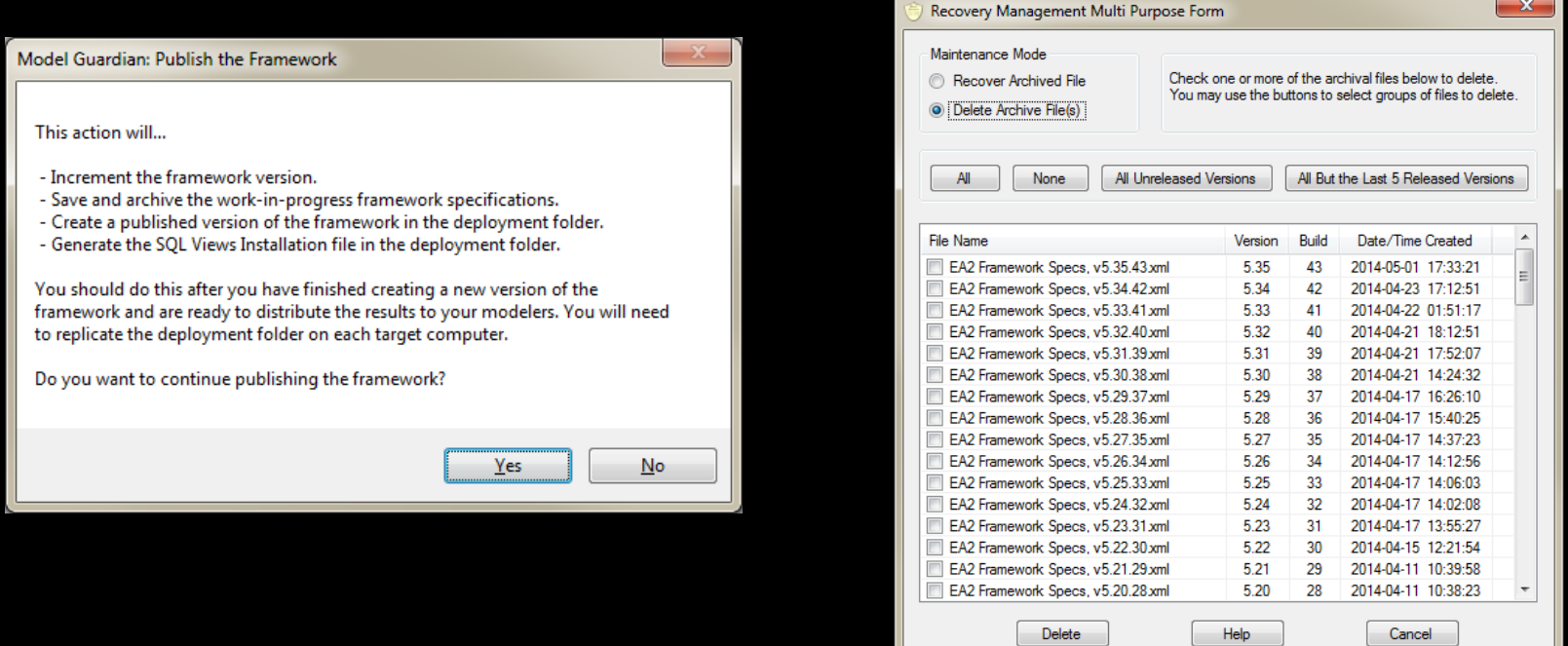

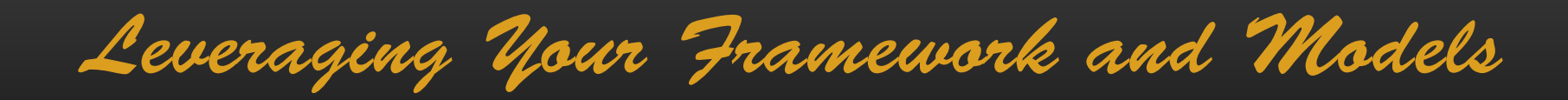

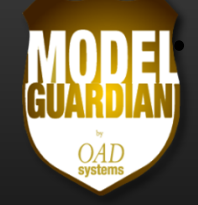

- • **Framework Assisted Design (FAD)**
	- $\bullet$ Leveraging the framework to provide guidance
- $\bullet$  **Model Assisted Design (MAD)**
	- $\bullet$ Leveraging the model contents to provide guidance

FAD - Using Relationships

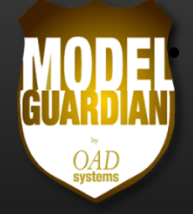

#### $\bullet$ **Use the Relationship Definitions from the Framework**

 $\bullet$ • Select a model element, select one of its allowed relationships, select from a list of all of the candidate elements that can be on the other end of the relationship

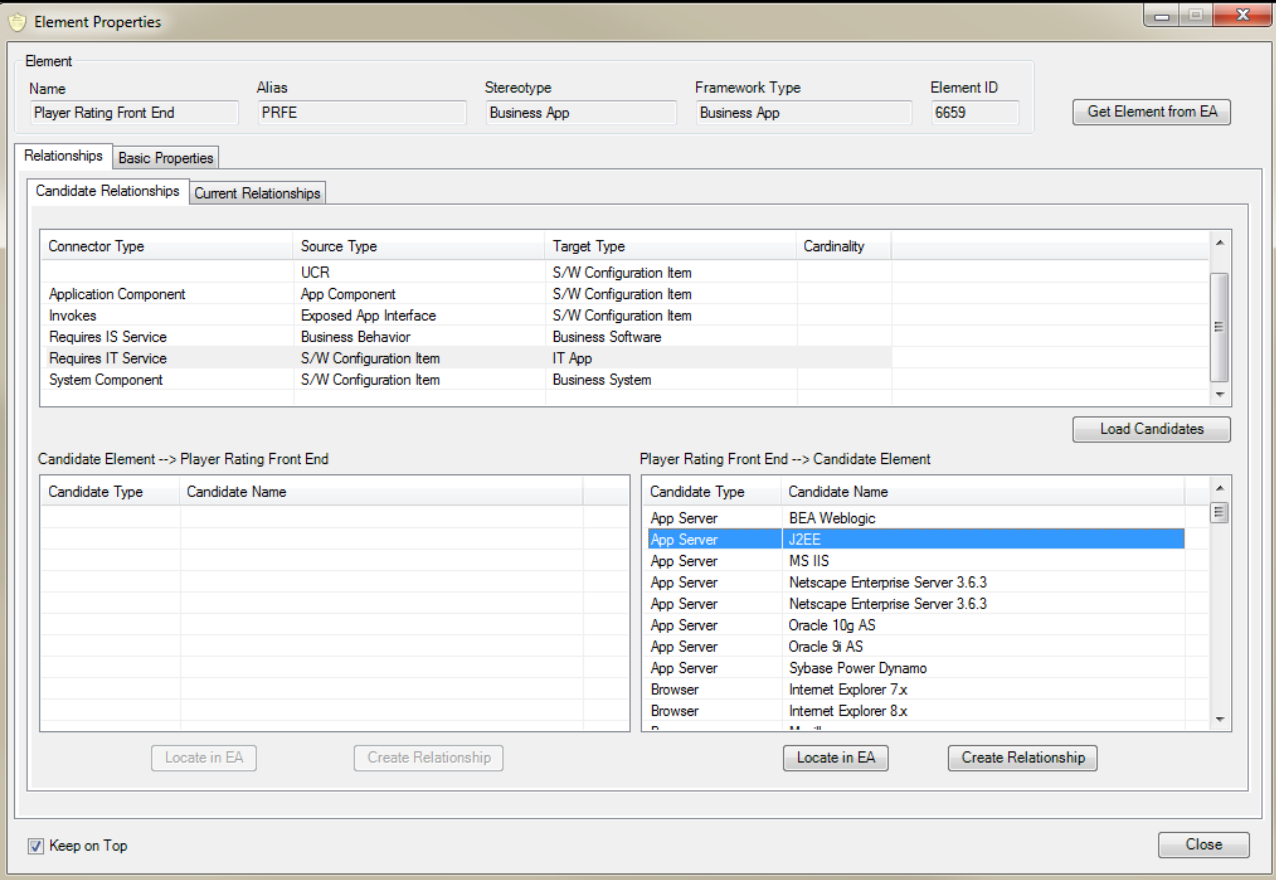

FAD – Global Stereotype Changes

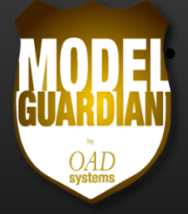

- • **Change a Stereotype for all Elements/Connectors with the Stereotype**
- **Synchronize Tagged Values**
- $\bullet$ **Optionally Delete Non ‐framework Tags**
- $\bullet$  **Bring Elements/Connectors Created Outside of the Framework Under Framework Control**

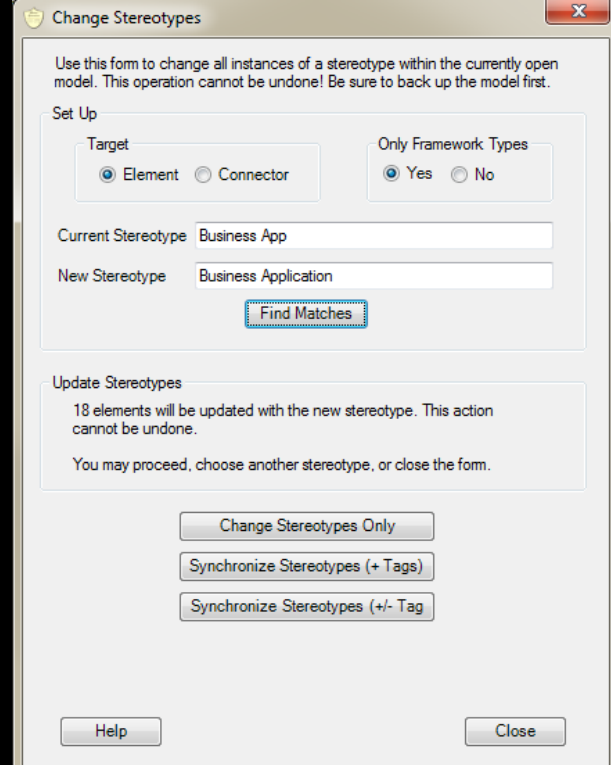

FAD – Global Tag Name Changes

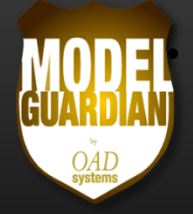

- $\bullet$  **Change a Tag Name for all Elements/Connectors with the Tag**
- $\bullet$  **Fix Tag "Orphans" When Changing a Tag Definition's Name in EA Leaving Tags Depending on that Definition Orphaned**

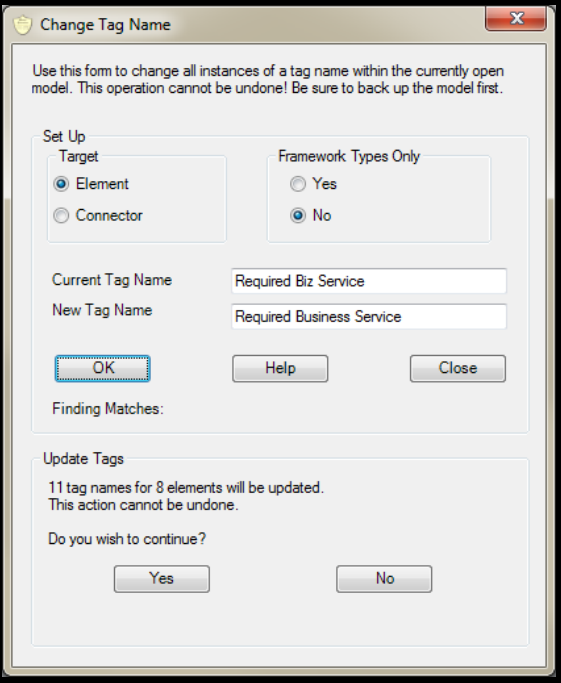

FAD – Checking Conformance

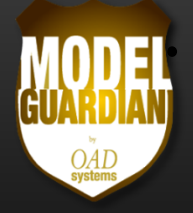

### •**Check Conformance to the Framework**

•**• Connector Cardinalities** 

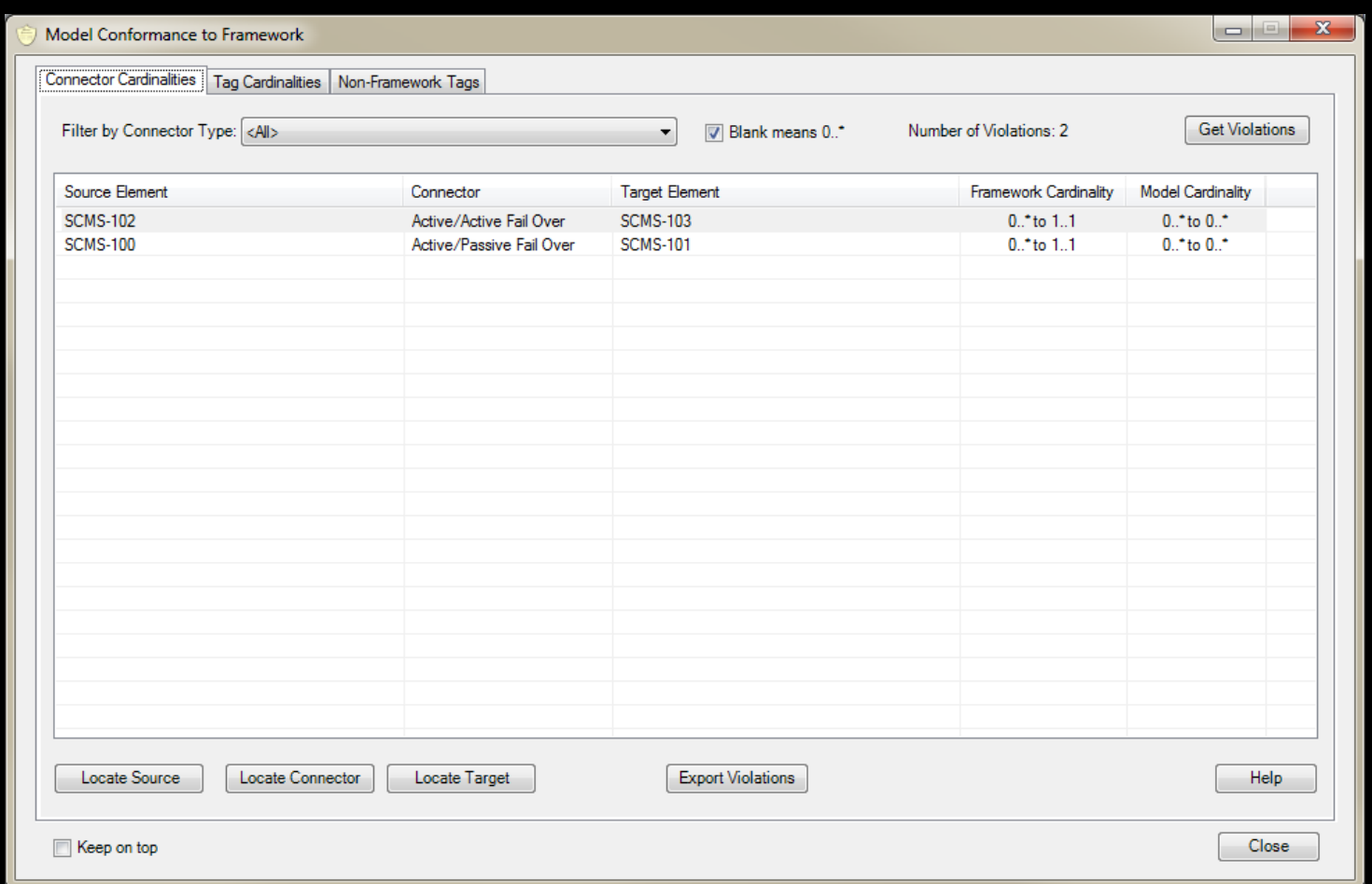

FAD – Checking Conformance

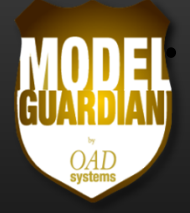

#### •**Check Conformance to the Framework**

•Tag Cardinalities (How many birthdate tags should a Person have?)

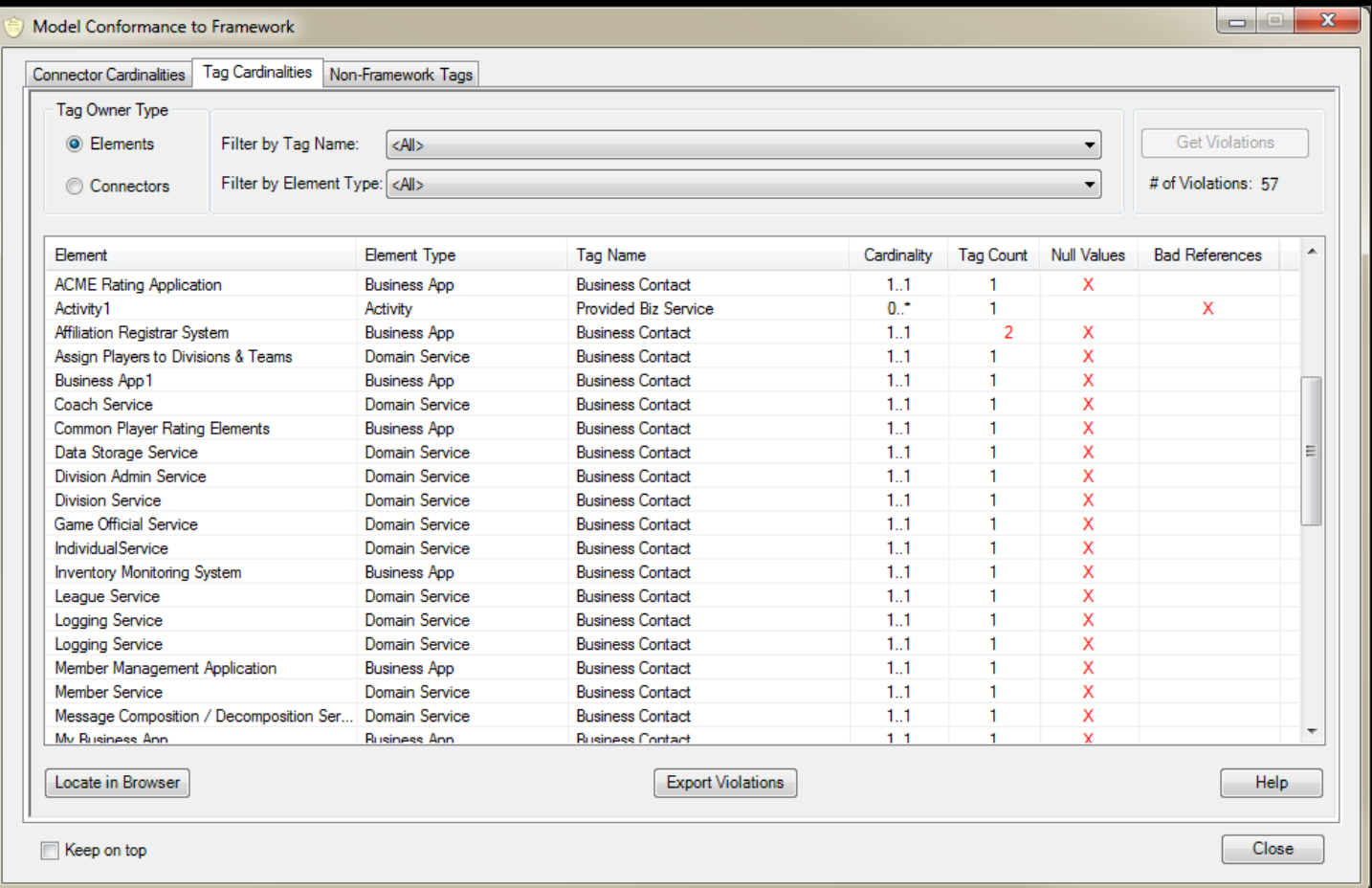

FAD – Checking Conformance

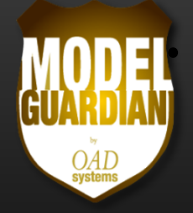

- • **Check Conformance to the Framework**
	- •● Existence of non-framework defined tags

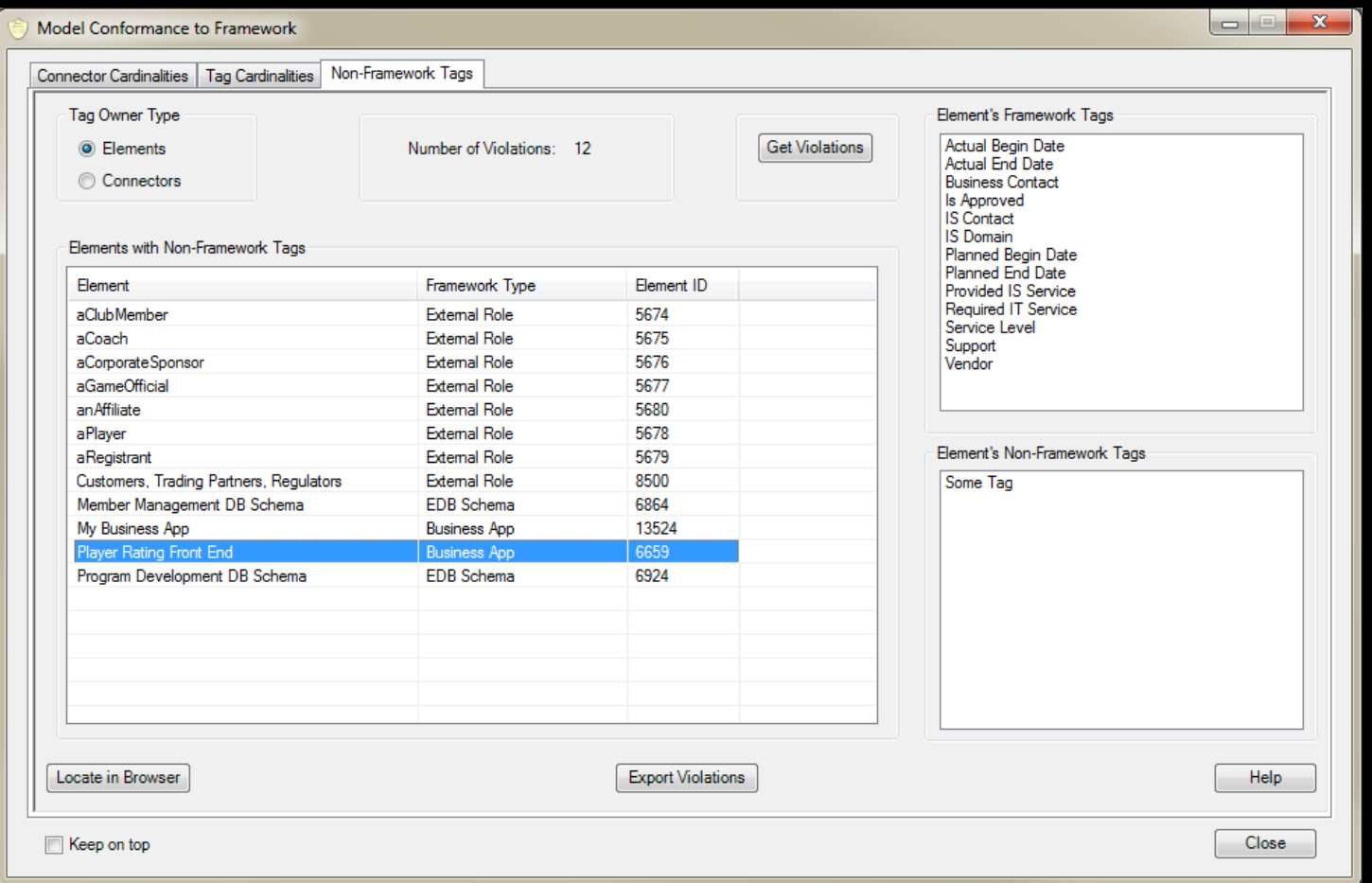

FAD – Synchronizing Models

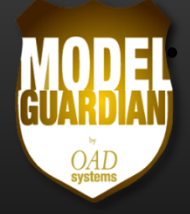

#### •**Frameworks Mature over Time**

•**•** If models cannot be synchronized with framework changes they become obsolete

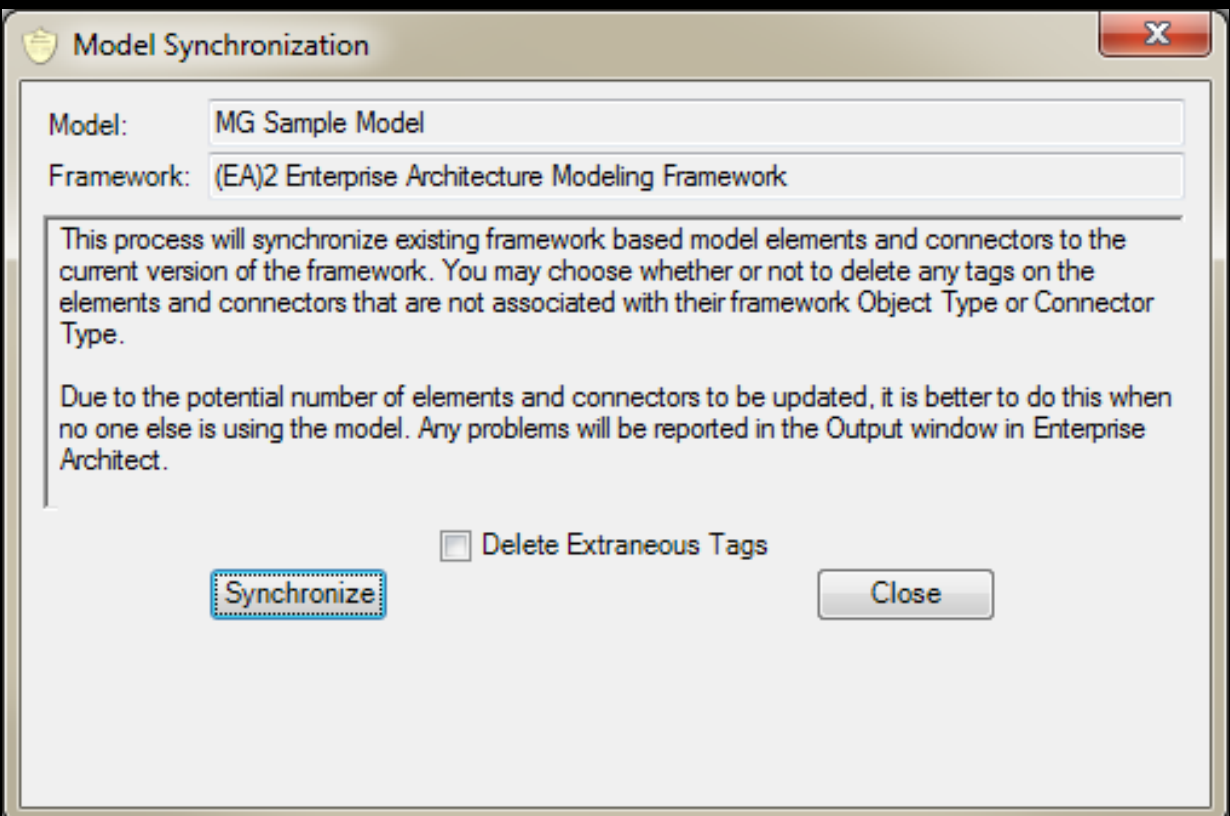

FAD – Synchronizing Individual Items

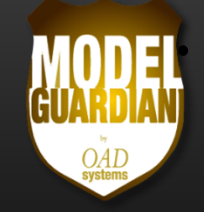

### •**Synchronize Individual Elements and Connectors**

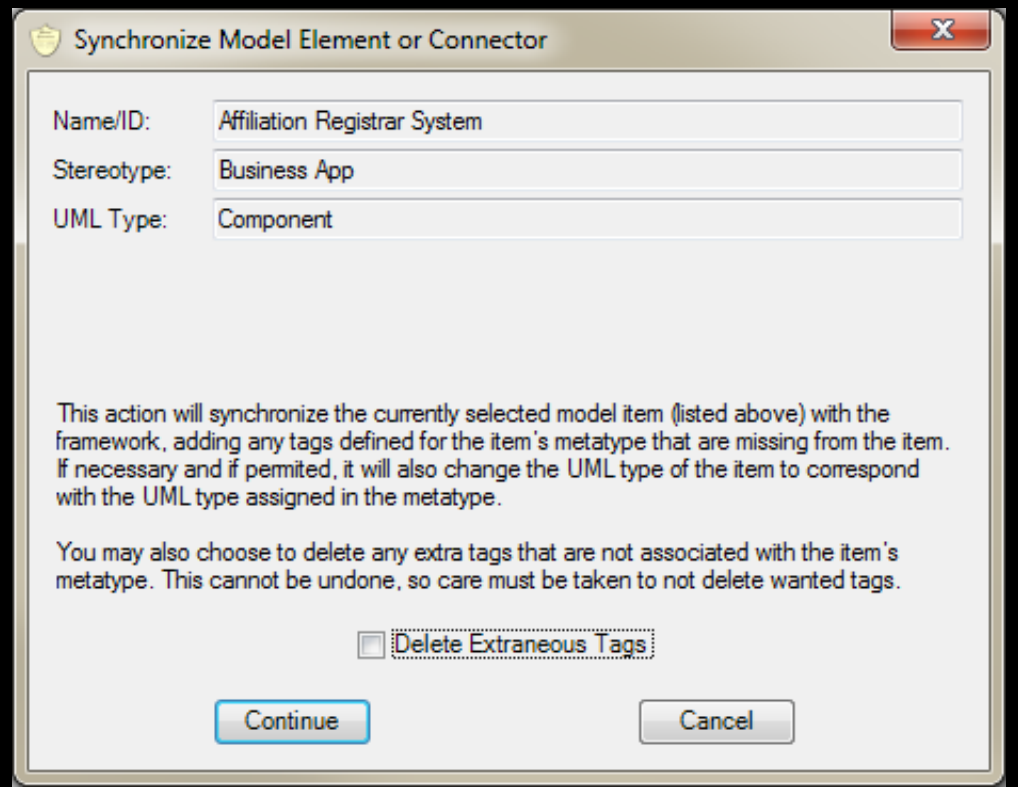

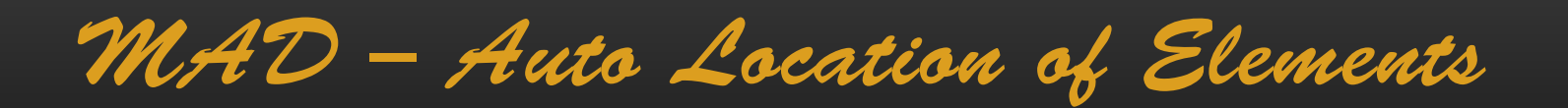

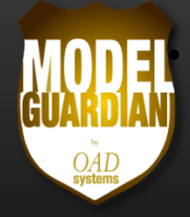

### •**Use Diagram References to…**

- $\bullet$ • Create elements in the appropriate package
	- $\bullet$  Drag elements from the Toolbox onto a diagram reference to create the element in the package containing the referenced diagram
- $\bullet$ • Move multiple elements to multiple target packages
	- $\bullet$  Drag existing elements onto various diagram references and select the menu option to move the elements to the target packages
- $\bullet$  The following slide shows a Business Model Canvas diagram consisting of diagram references used for controlling element destinations

MAD – Auto Location of Elements

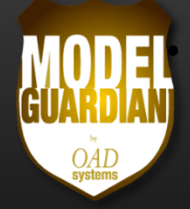

• **Dropping New Elements on Diagram References Auto ‐ Locates the Elements**

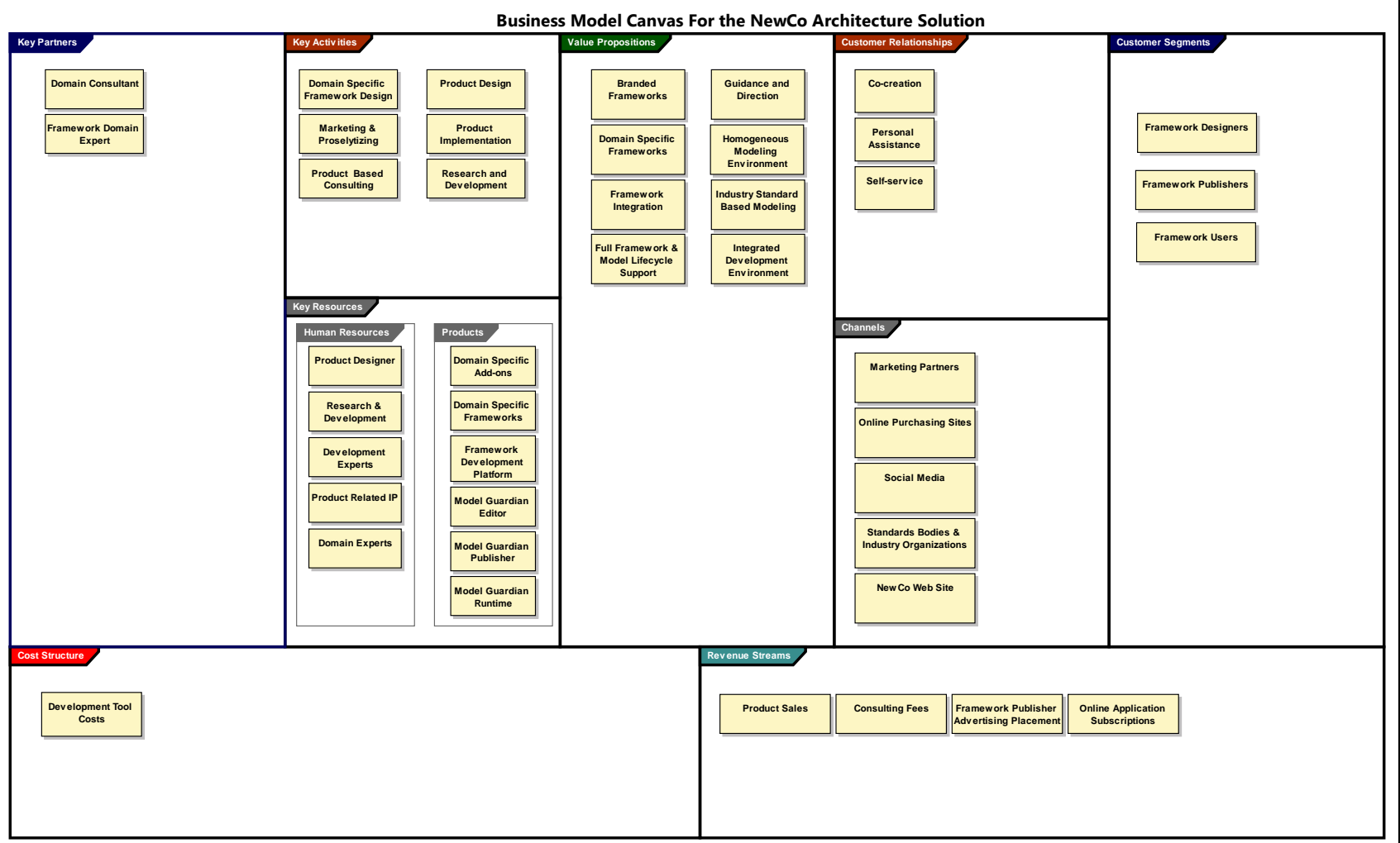

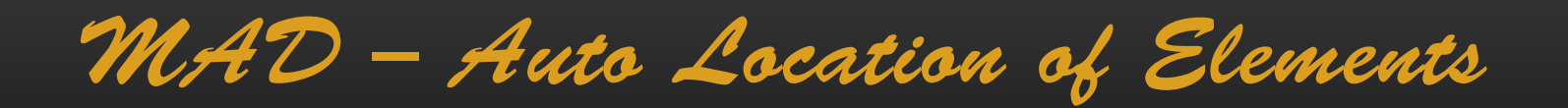

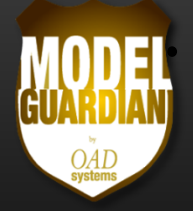

### •**Use Element Relocator Dialog to Relocate Elements**

•Lists packages that contain elements with the same stereotype

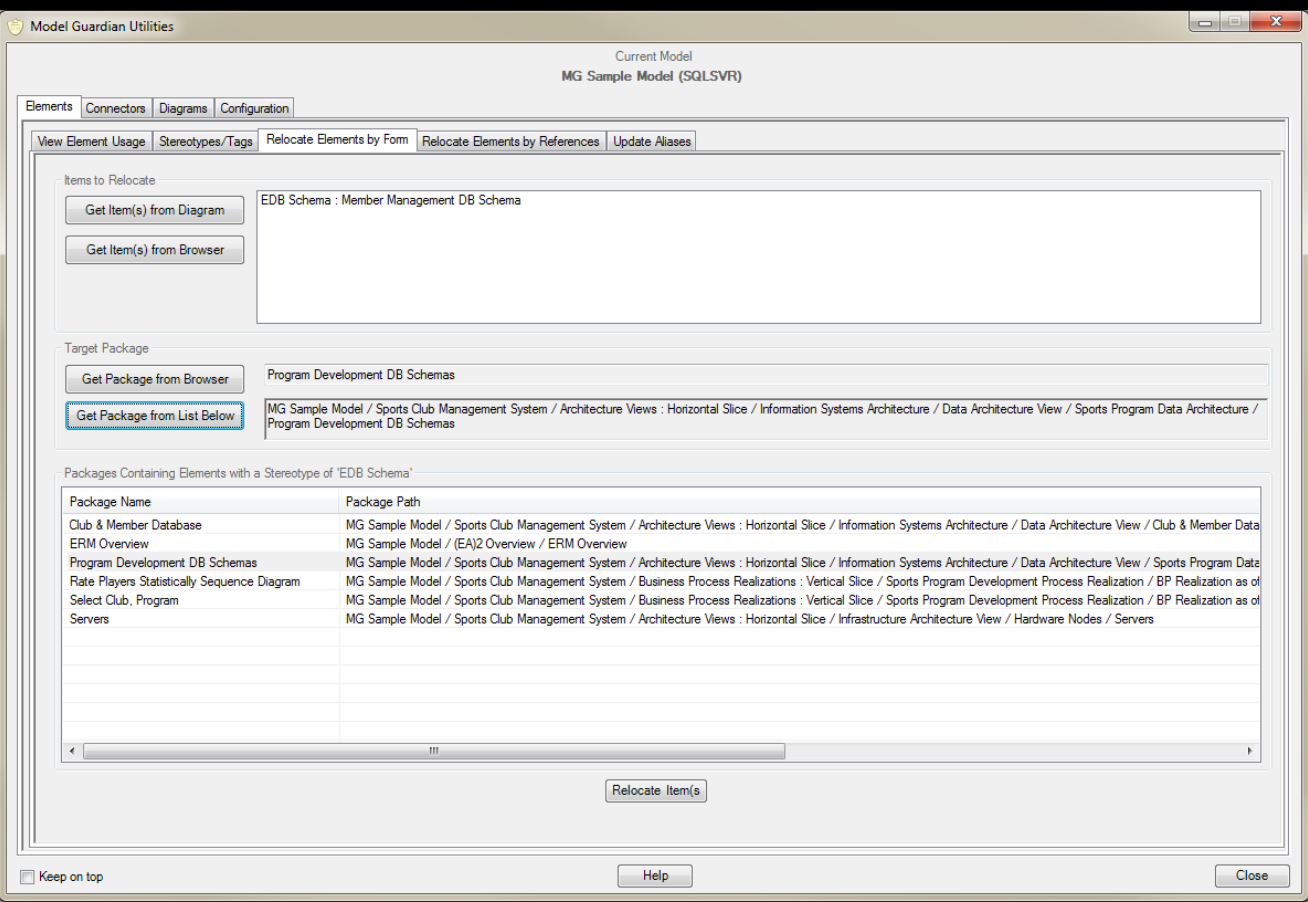

# MAD – Update Numerous Connectors

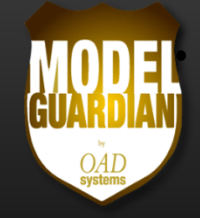

- •**• Select Connectors to Change**
- •**• Select Characteristics to Change**

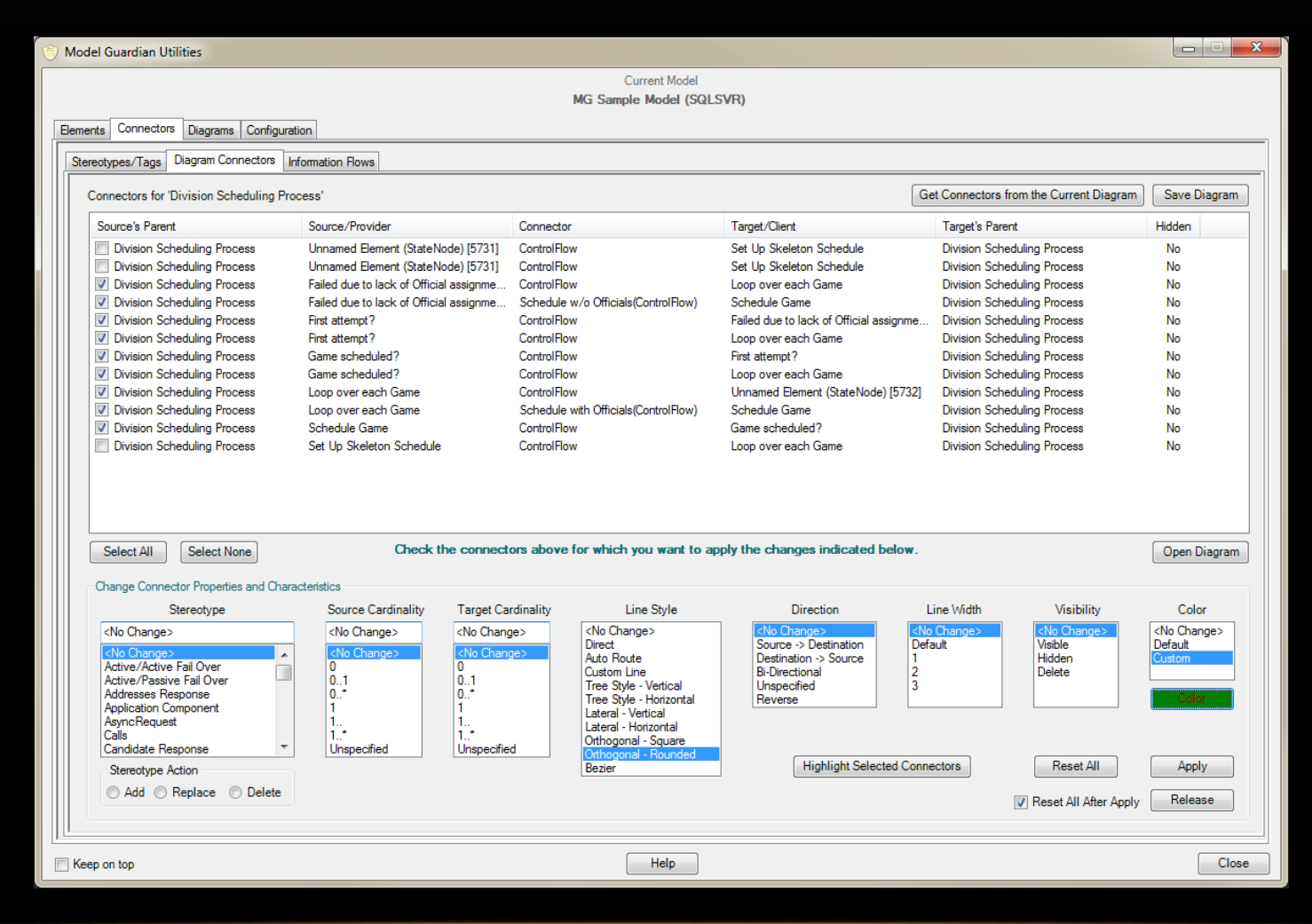

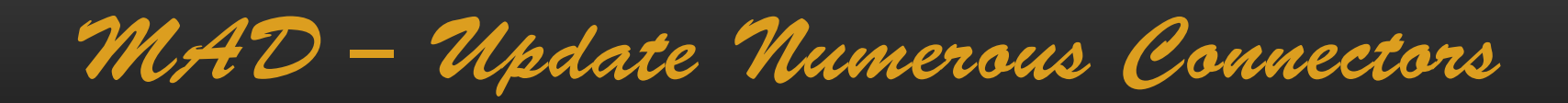

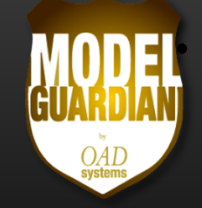

## •**Highlight Selected Connectors for Confirmation**

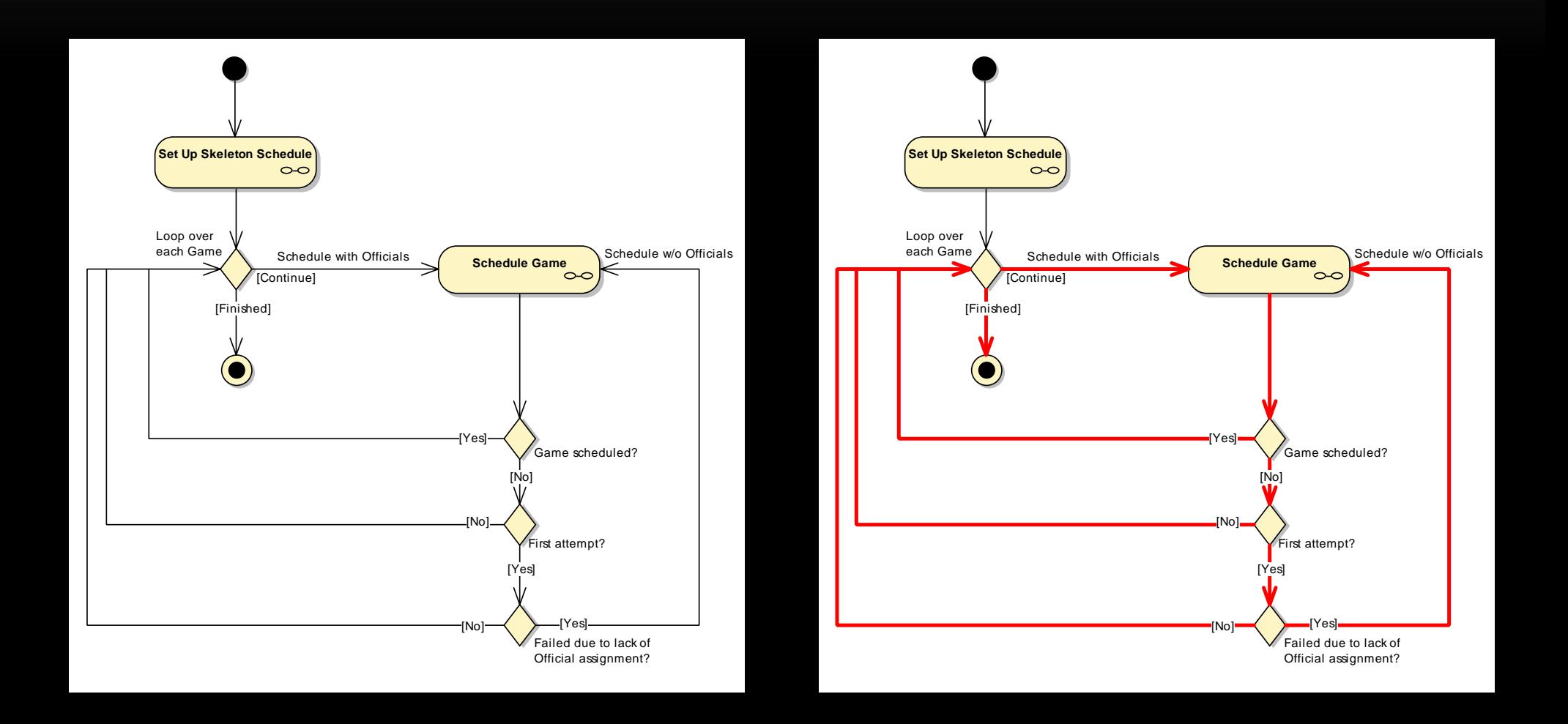

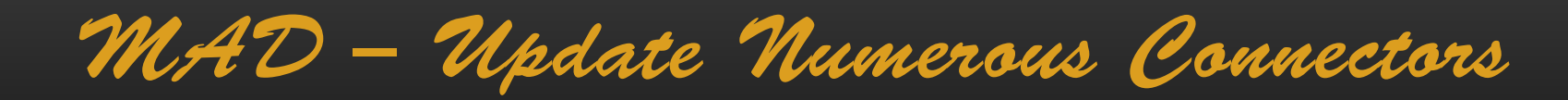

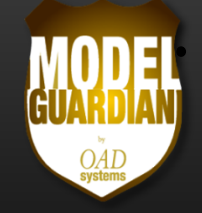

#### •**Apply the Changes**

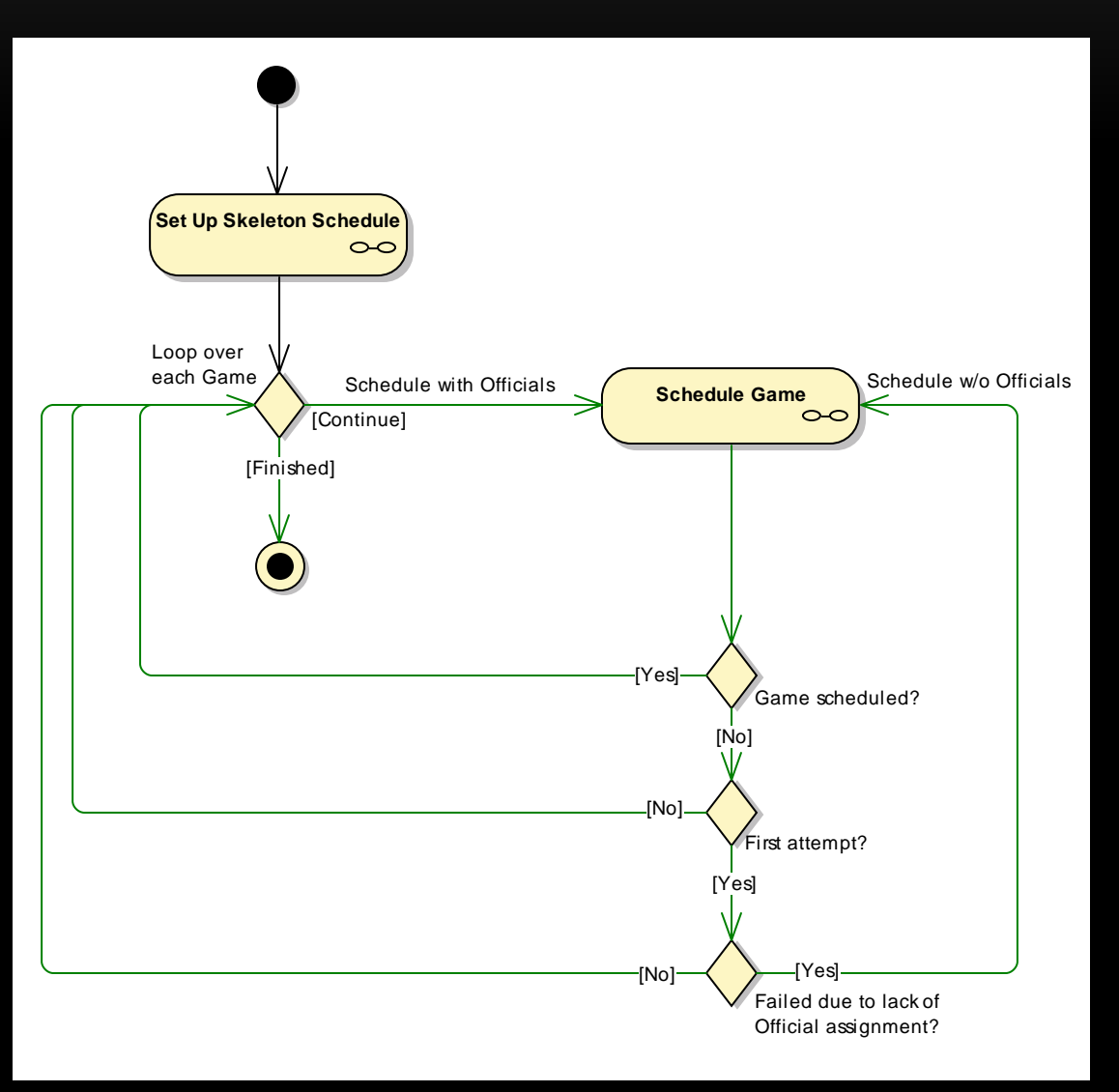

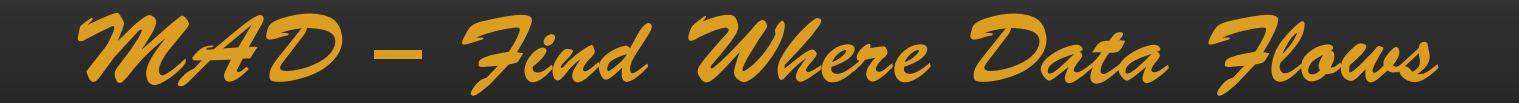

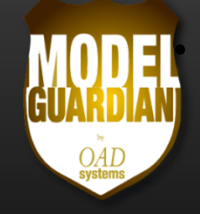

- $\bullet$ **Find Connectors with Conveyed Information**
- $\bullet$ **Locate Elements and Connector in EA**
- $\bullet$ **Works with Exposed Interfaces**

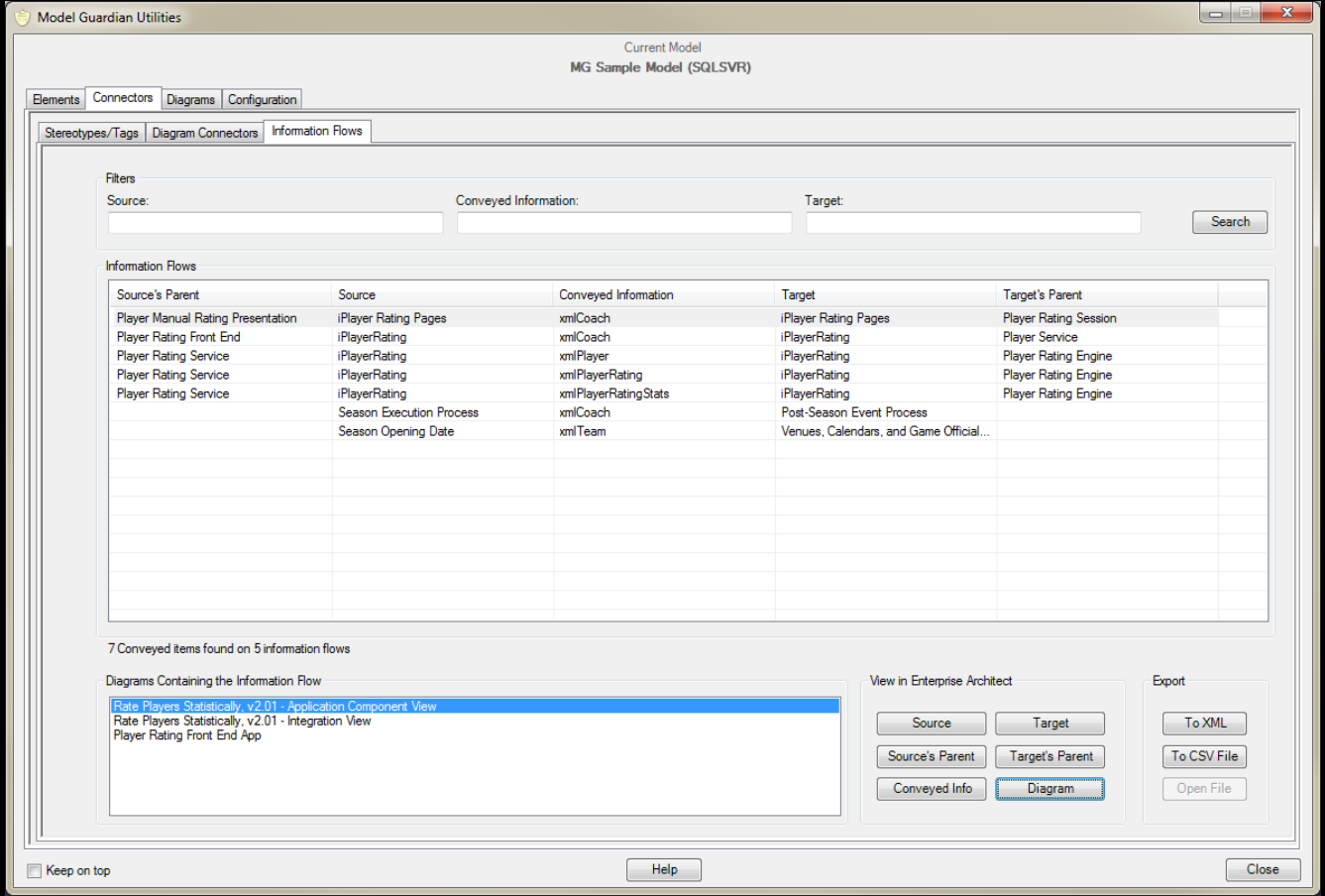

# MAD – Find Diagrams

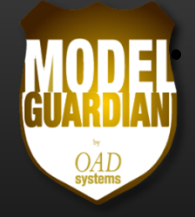

### •**•** Search for Diagrams Filtered by...

•Name, Stereotype, UML Type, MDG metatype

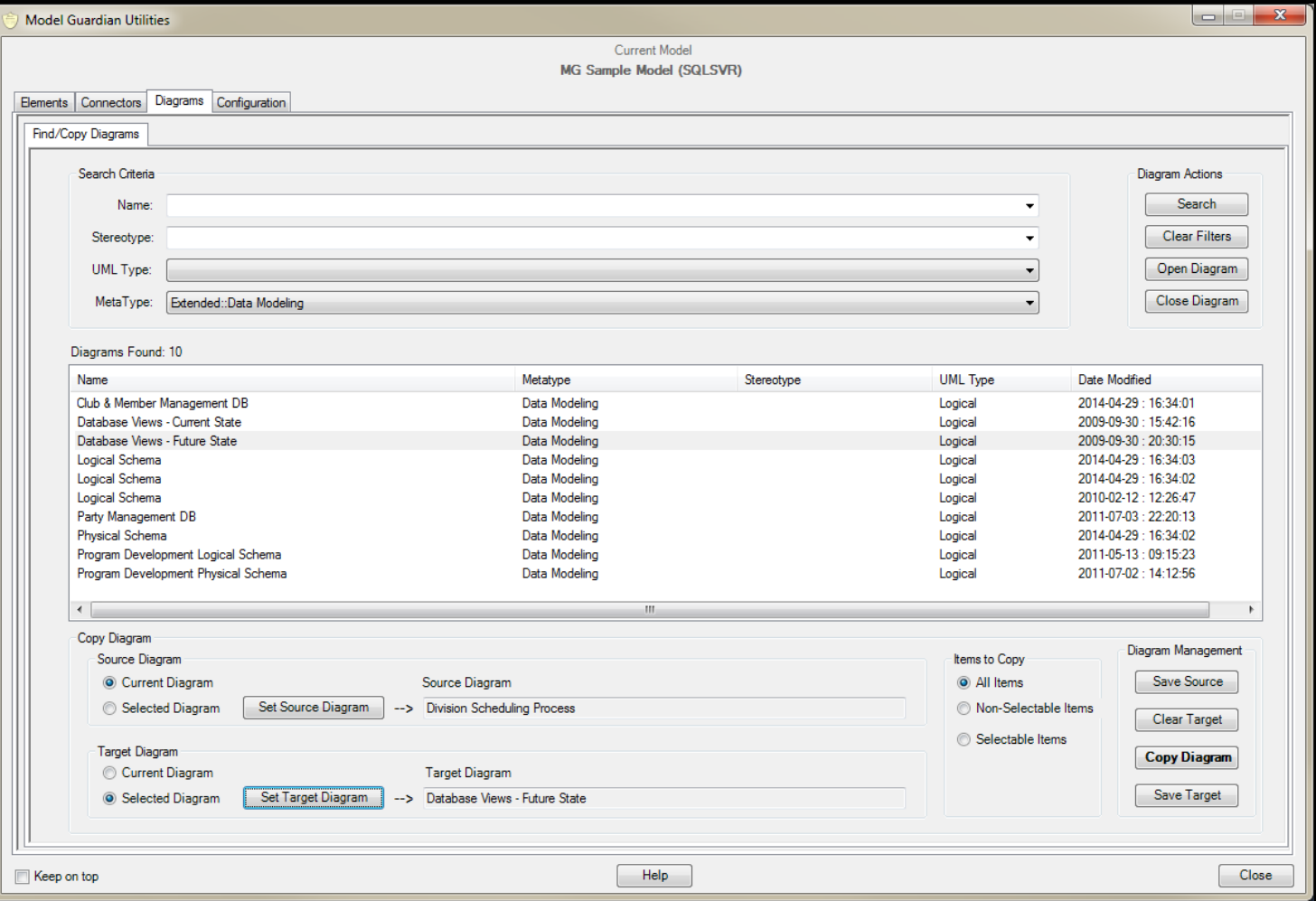

# MAD – Find Diagrams

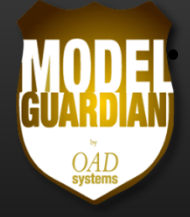

### •**• Controlled Diagram Copying**

- •Copy only selectable elements
- $\bullet$ • Copy only non-selectable elements (effectively making the source diagram a template)
- $\bullet$ Copy both types

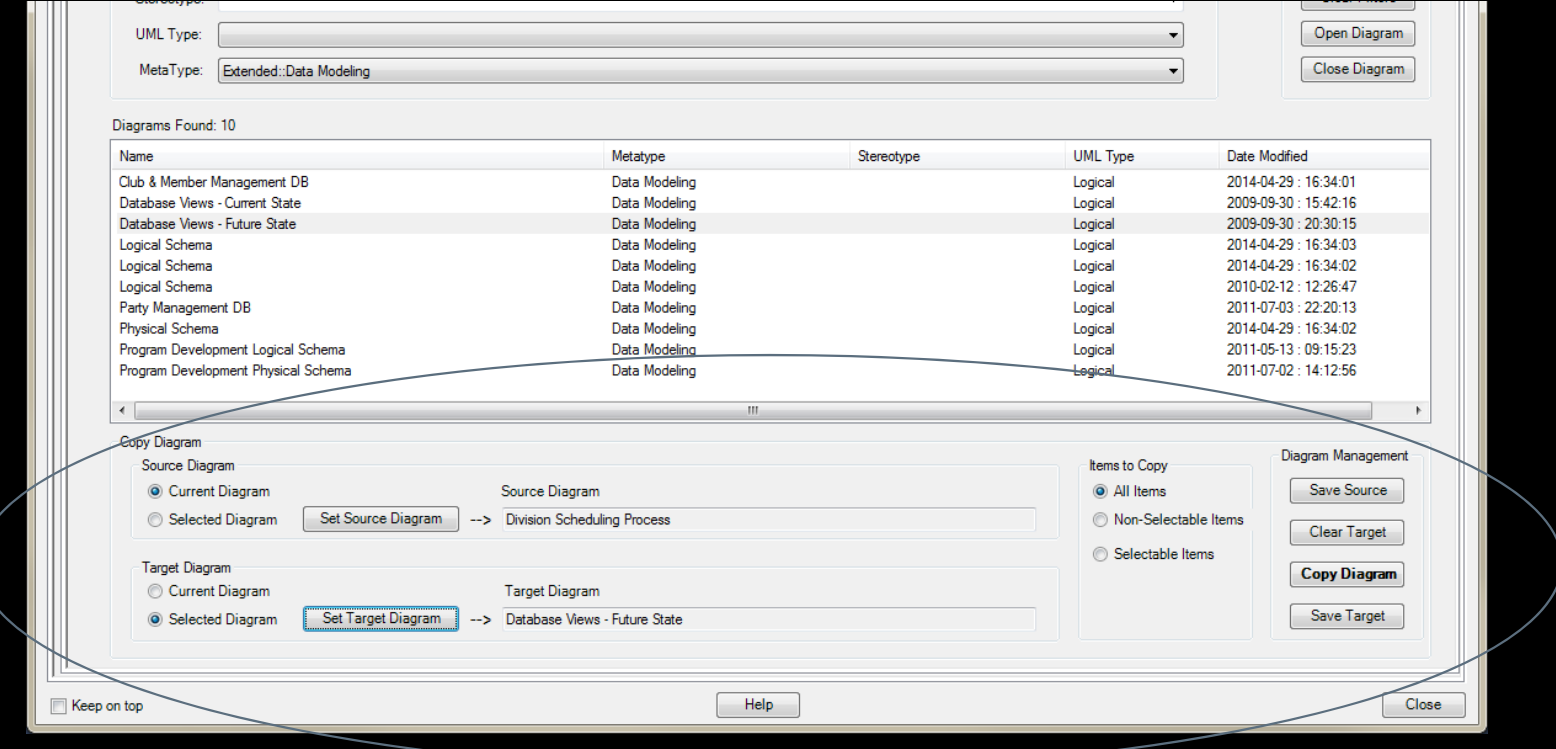

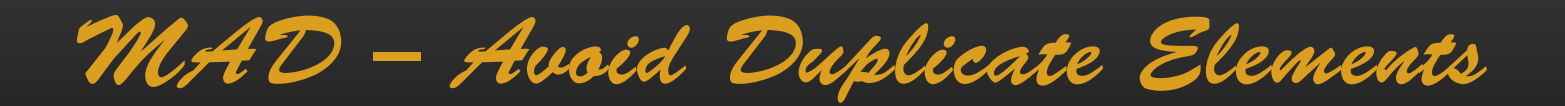

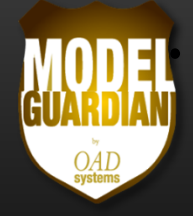

- • **When Creating a New Element**
	- $\bullet$ Look for existing elements with the same name
	- $\bullet$ ● Choose to...
		- $\bullet$ Use an existing element and place it on the diagram
		- $\bullet$ Change the new element's name
		- $\bullet$ Use the duplicate name

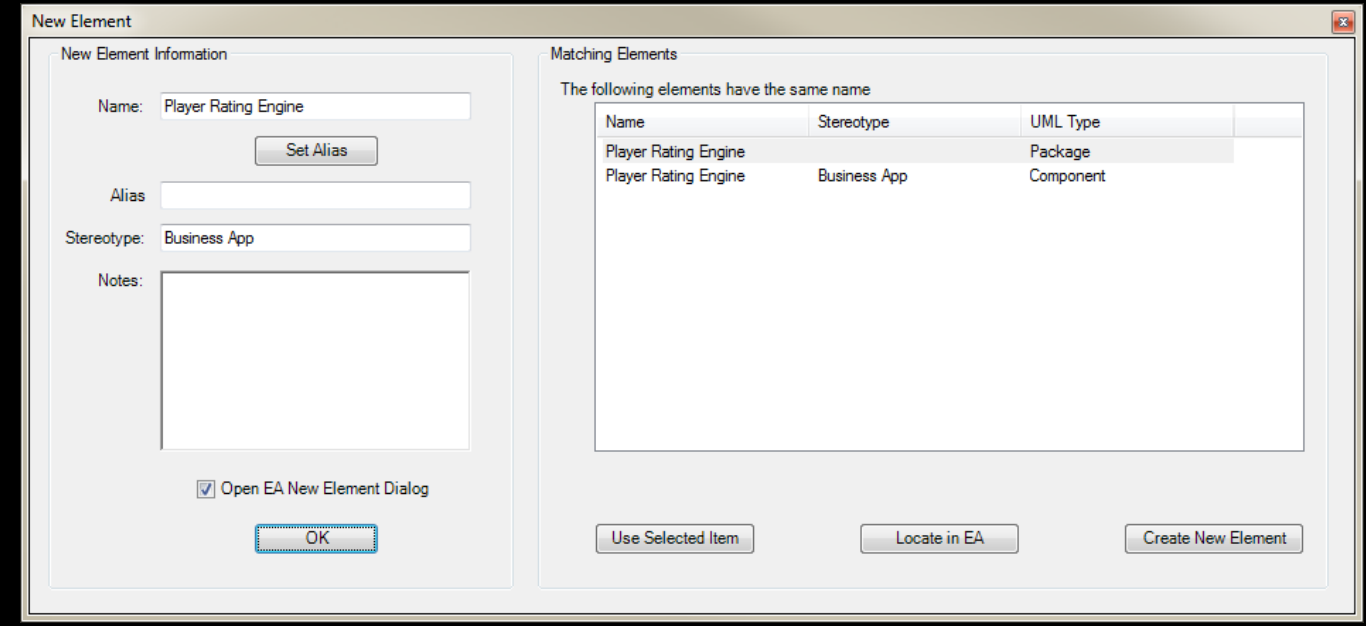

Framework Specific Automation

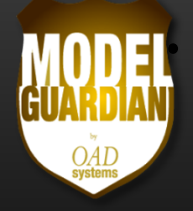

### •**Model Guardian Adds Automation for Specific Frameworks**

•• Example: (EA)<sup>2</sup> Enterprise Architecture Modeling Framework

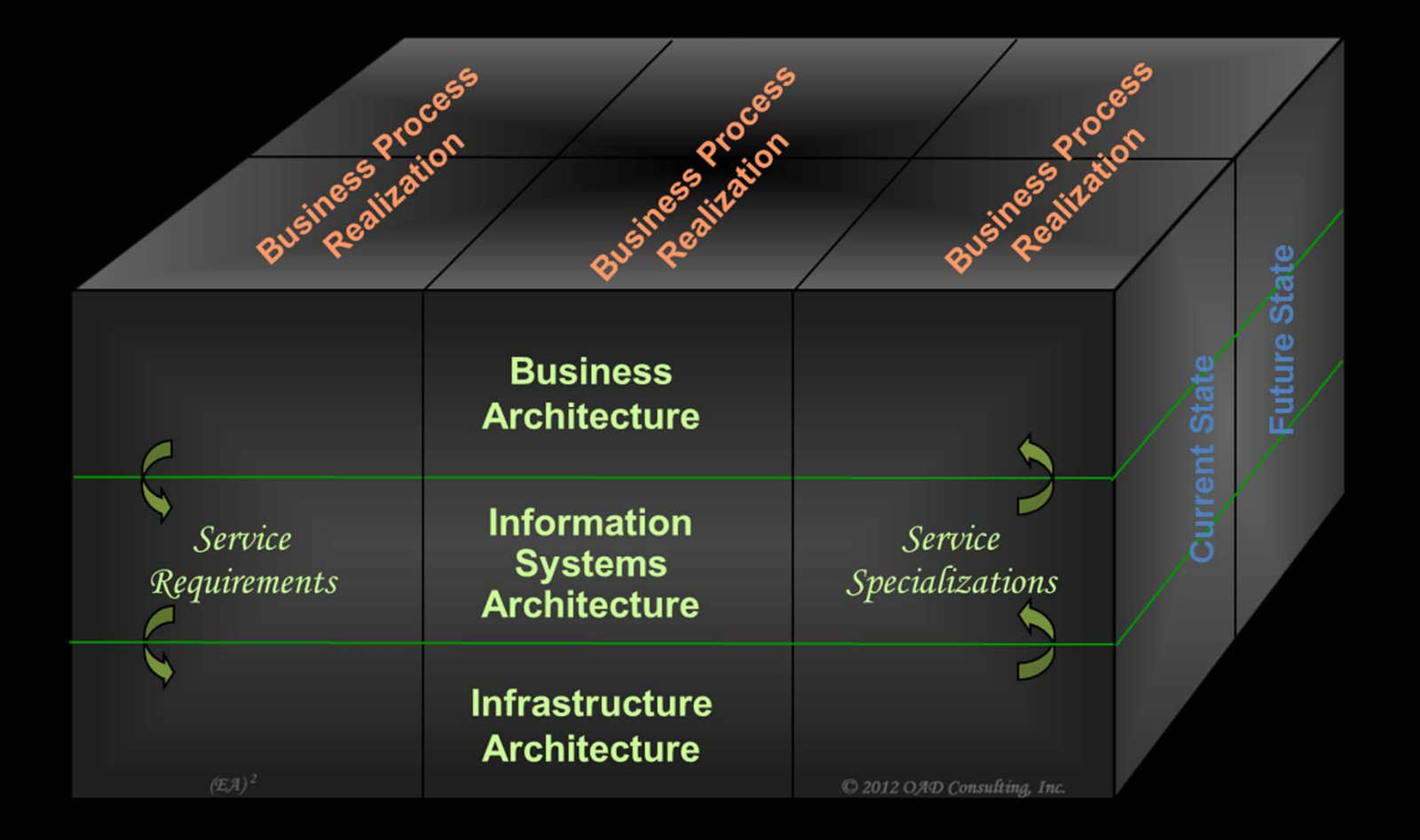

Framework Specific Automation

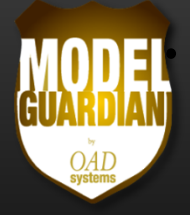

- • **(EA) 2 Provides a Service Oriented Approach to Architectural Requirements**
	- $\bigcirc$ **•** Elements from higher layers require services from elements in lower layers

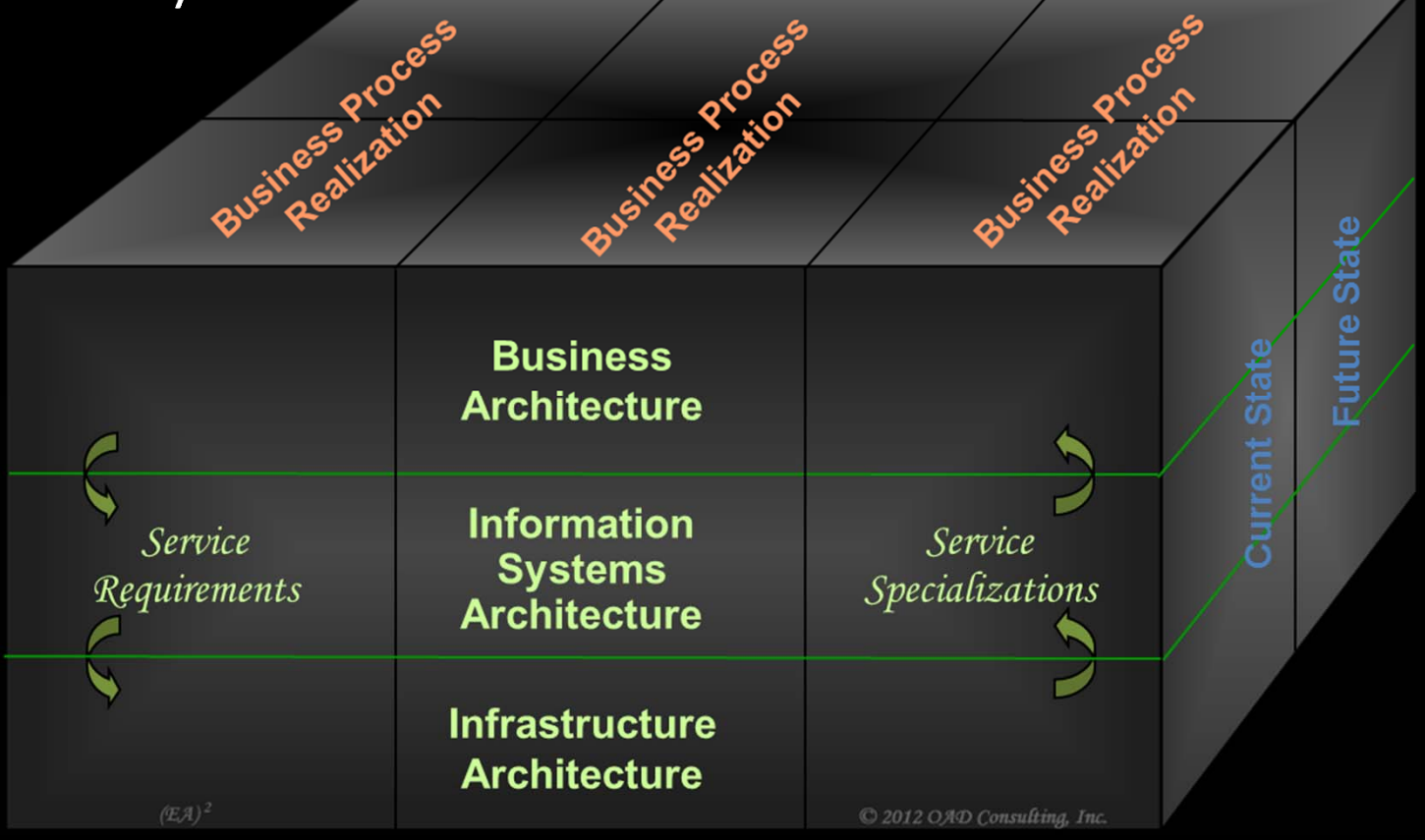

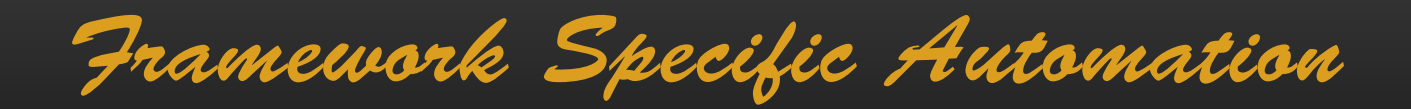

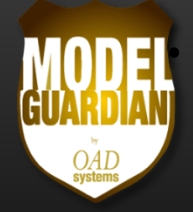

• **Vertical Slices Show the Elements and Services Required to Realize a Business Process for a Particular Roadmap Phase**

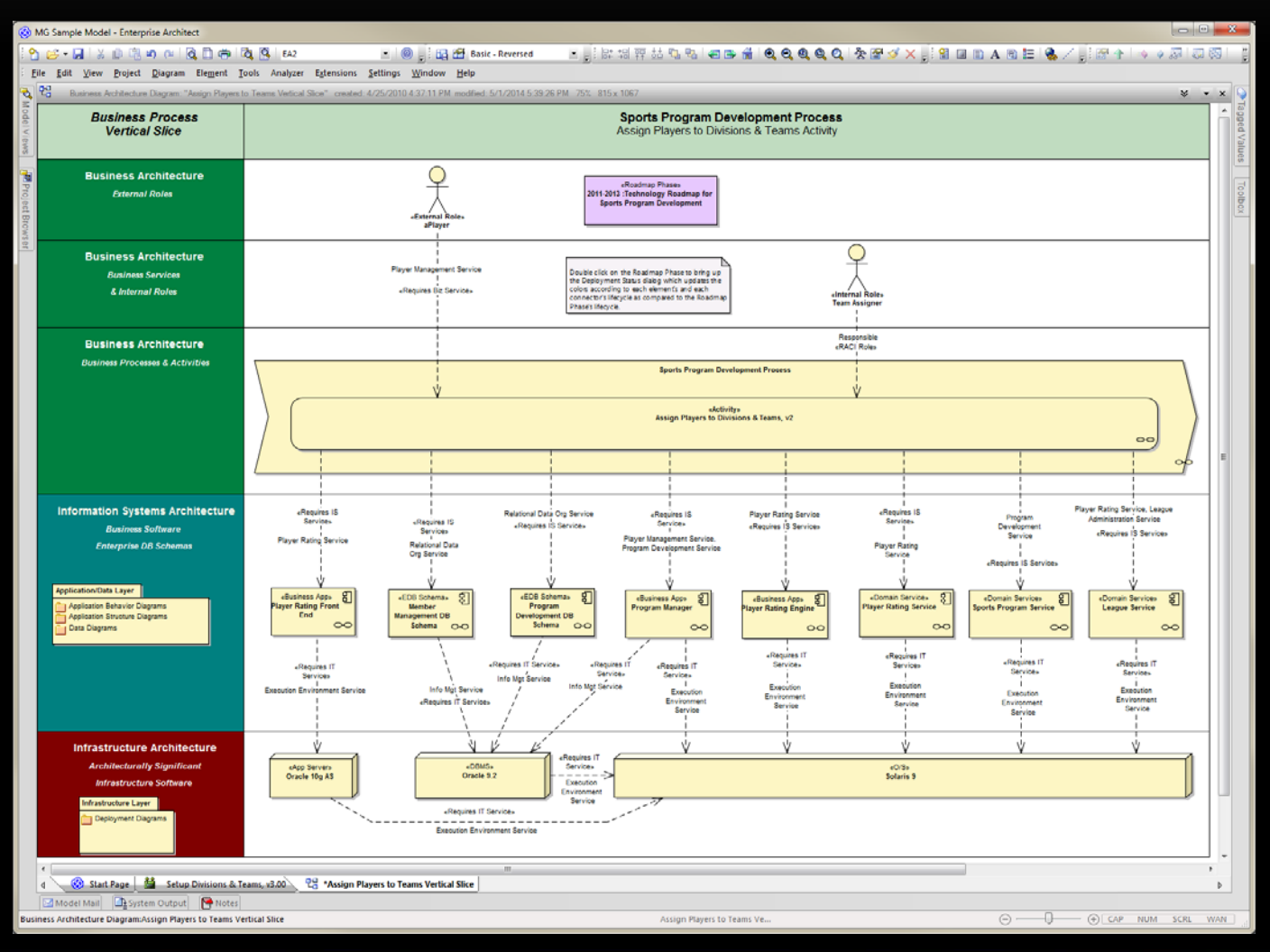

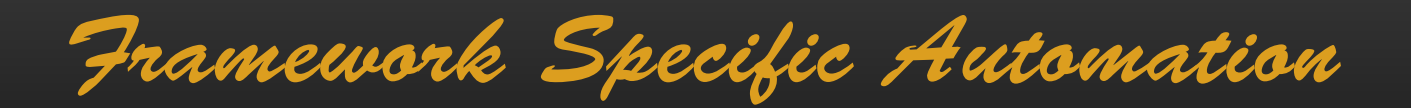

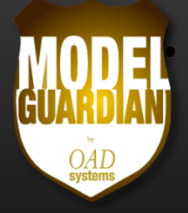

### •**•** Service Tags on...

- $\bullet$  $\bullet$  Elements show the services they require and those they provide
- $\bullet$  Connectors show which of its services a provider provides to the client
- $\bigcirc$  **Lifecycle Tags on…**
	- $\bullet$ Elements show when they are/will be/were available
	- $\bullet$  Connectors show when the provider provides the services to the client

Framework Specific Automation

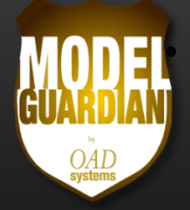

• **Model Guardian Can Automatically Color Elements and Connectors According to Their Availability During the Roadmap Phase**

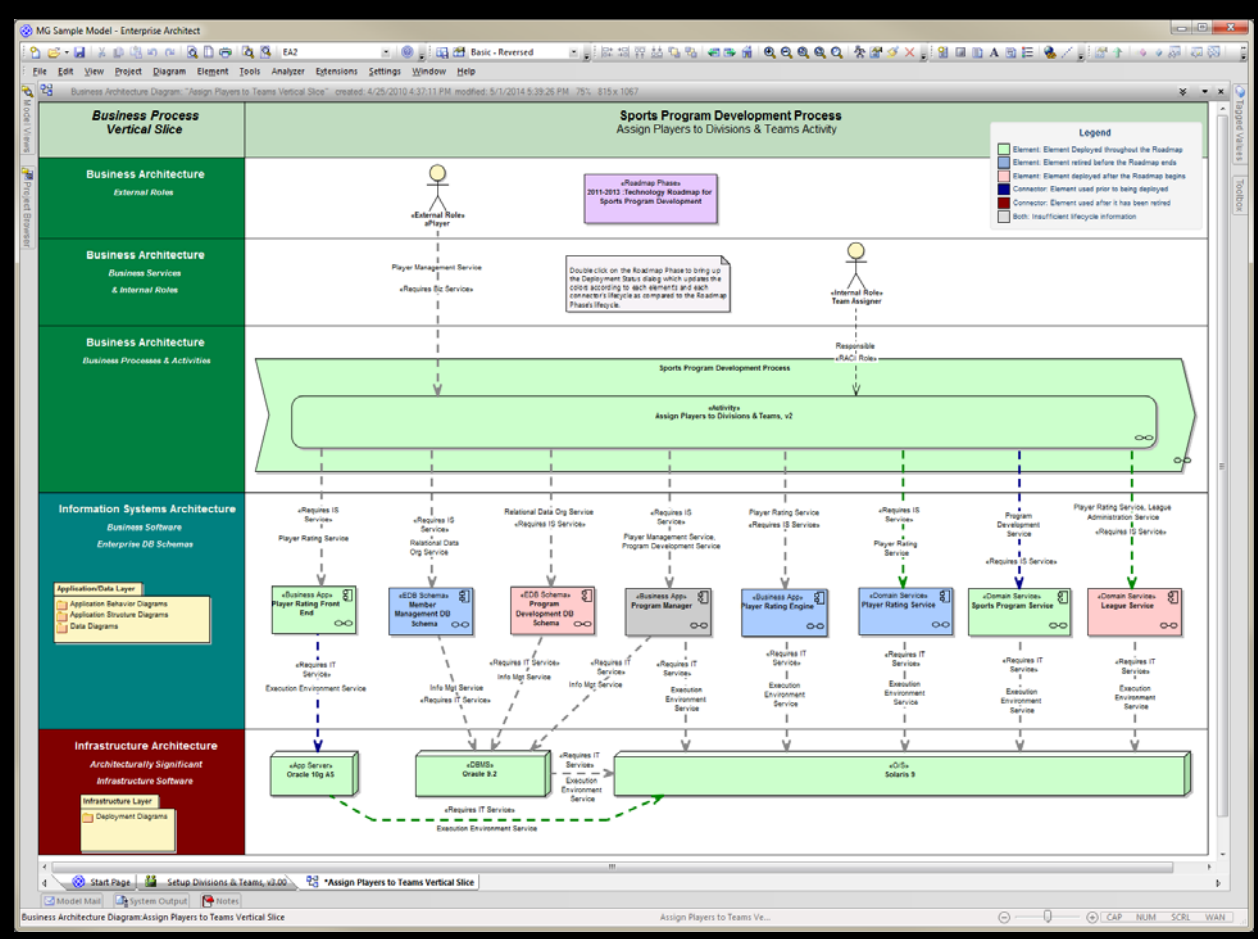

Framework Specific Automation

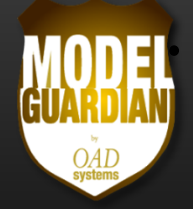

•**A Dialog Shows the Results and Lets You Click Through to the Elements or Connectors to Make Adjustments**

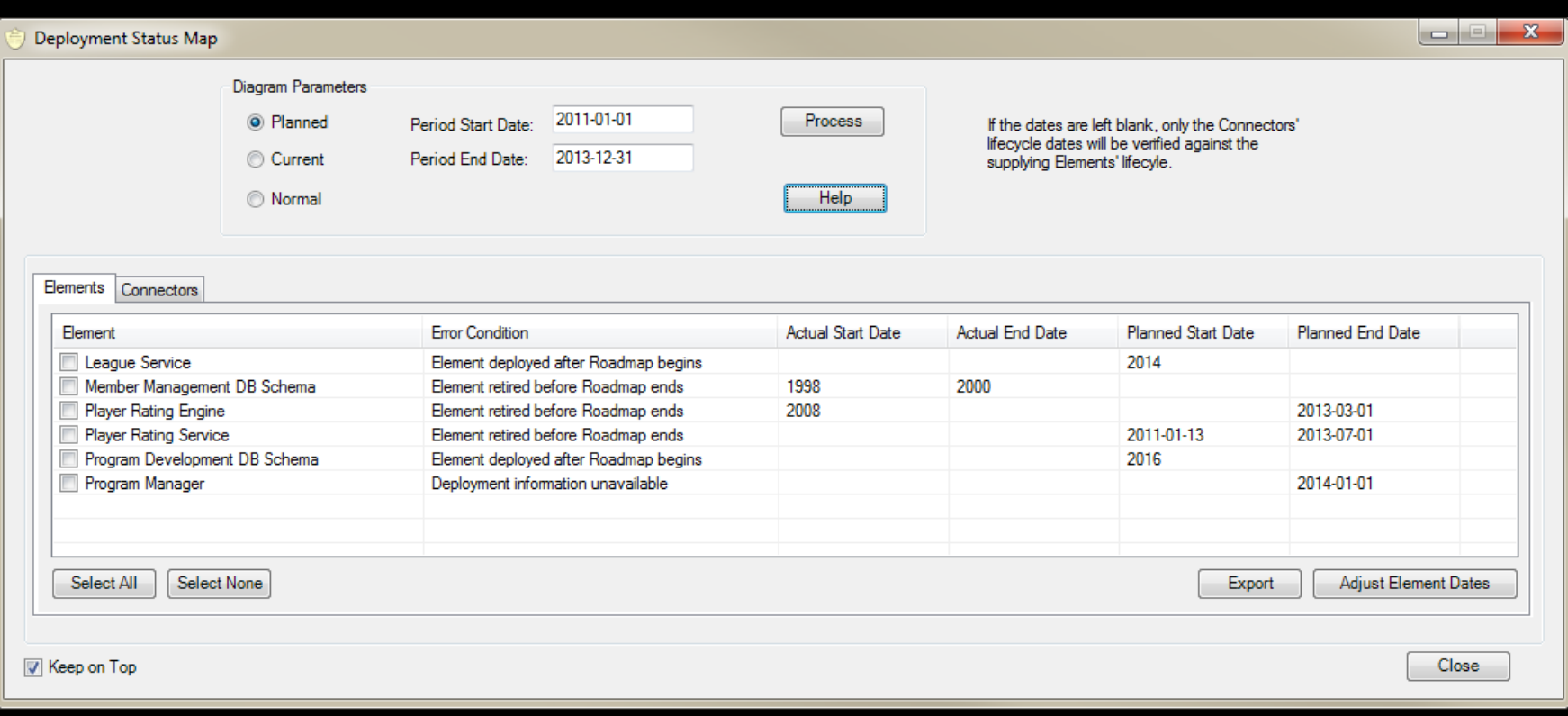

Framework Specific Automation

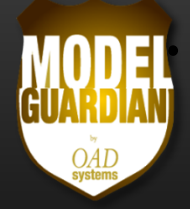

•**A Dialog Shows the Results and Lets You Click Through to the Elements or Connectors to Make Adjustments**

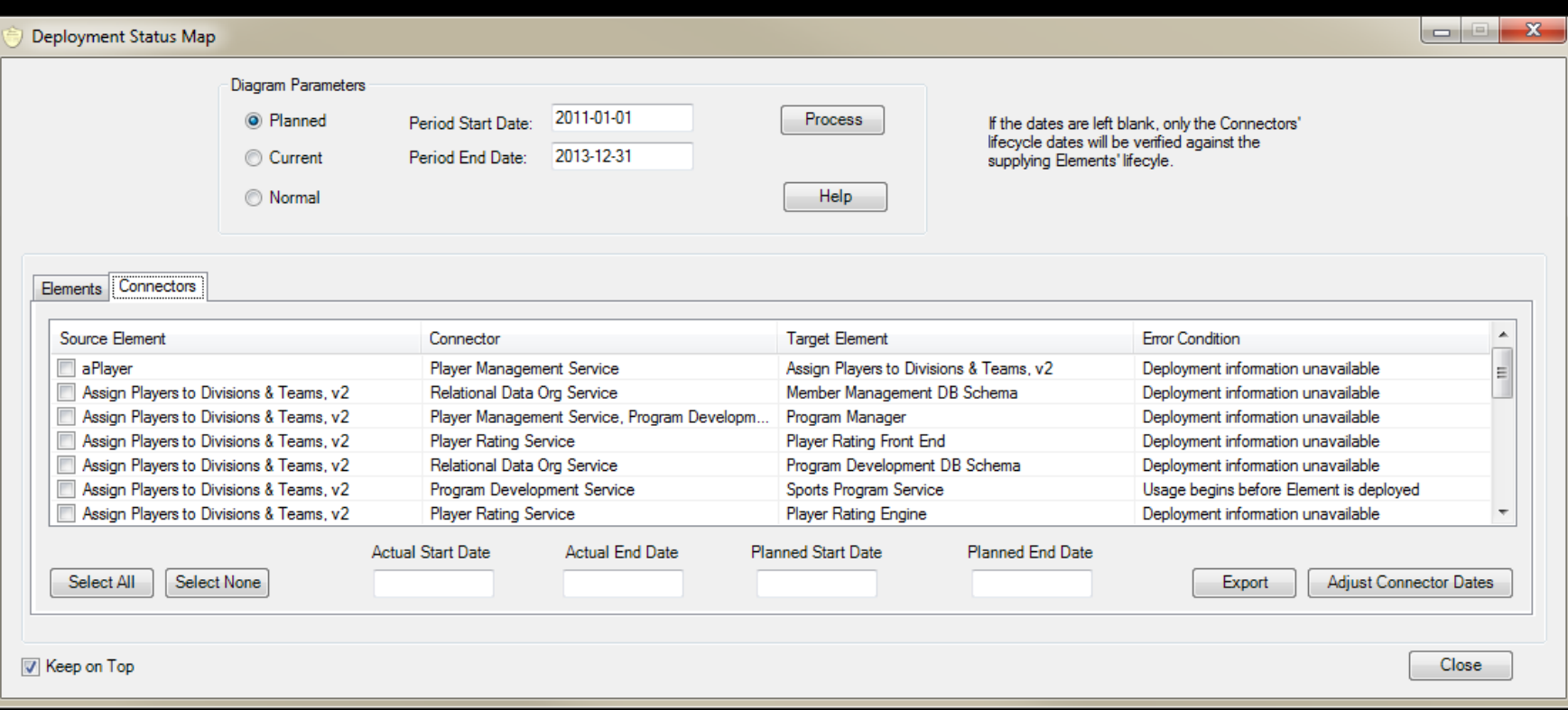

Framework Specific Automation

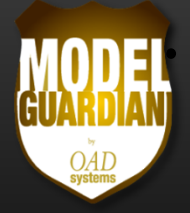

- • **The Color Mapping Feature has been Generalized to Work with Any Elements and Connectors that have the Lifecycle Tags**
- $\bullet$  **Model Guardian Also Adds Automation for Managing the Service Provisioning**
	- $\bullet$ Assign required and provided services to elements
	- $\bullet$  Assign service providers along with when they will provide the services
	- $\bullet$ Manage service provisioning via connectors

Framework Specific Automation

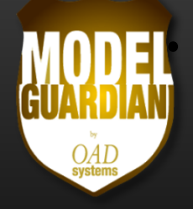

#### •**Assign Required and Provided Services to Elements**

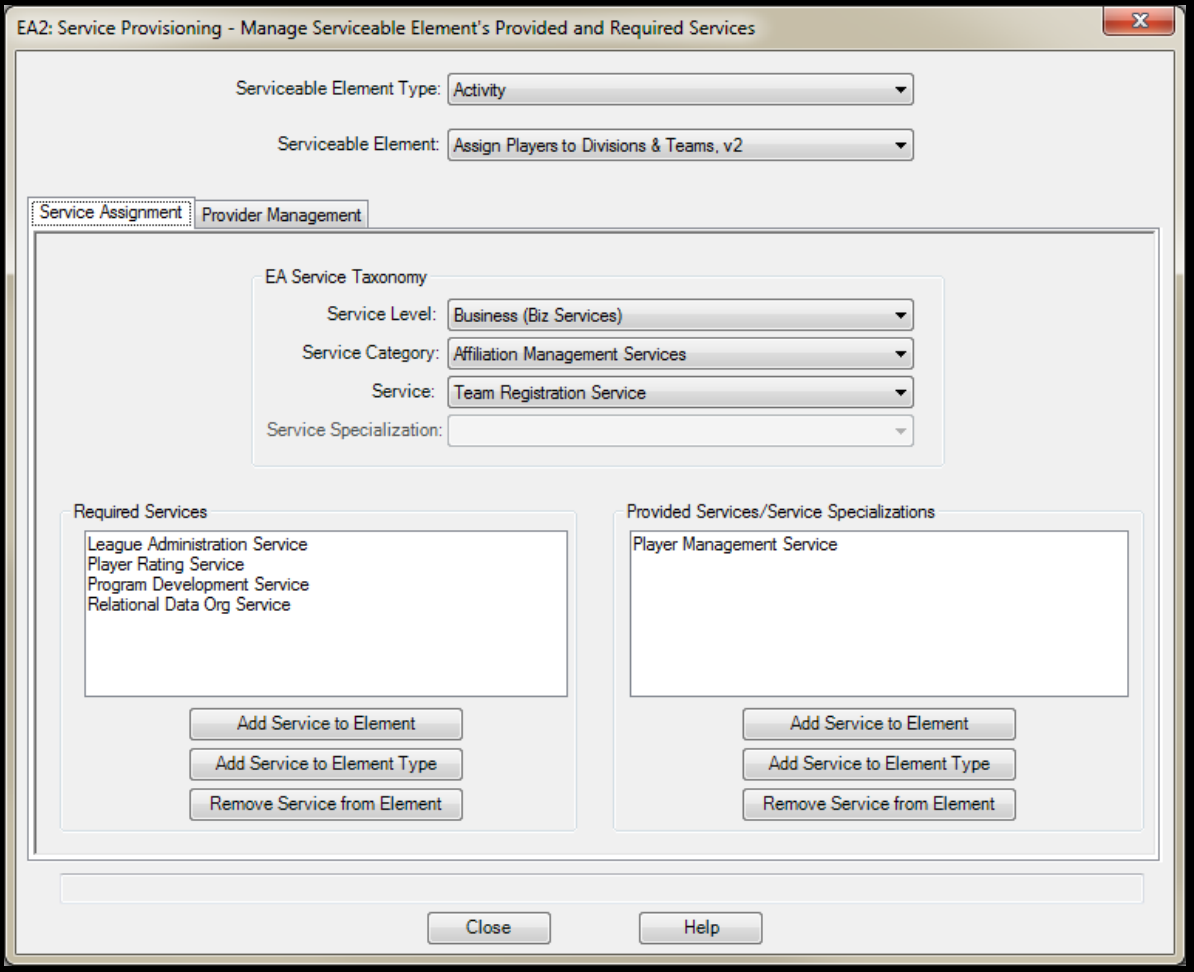

Framework Specific Automation

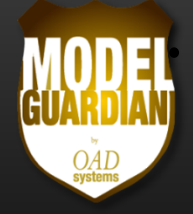

• **Assign Service Providers along with When They will Provide the Services**

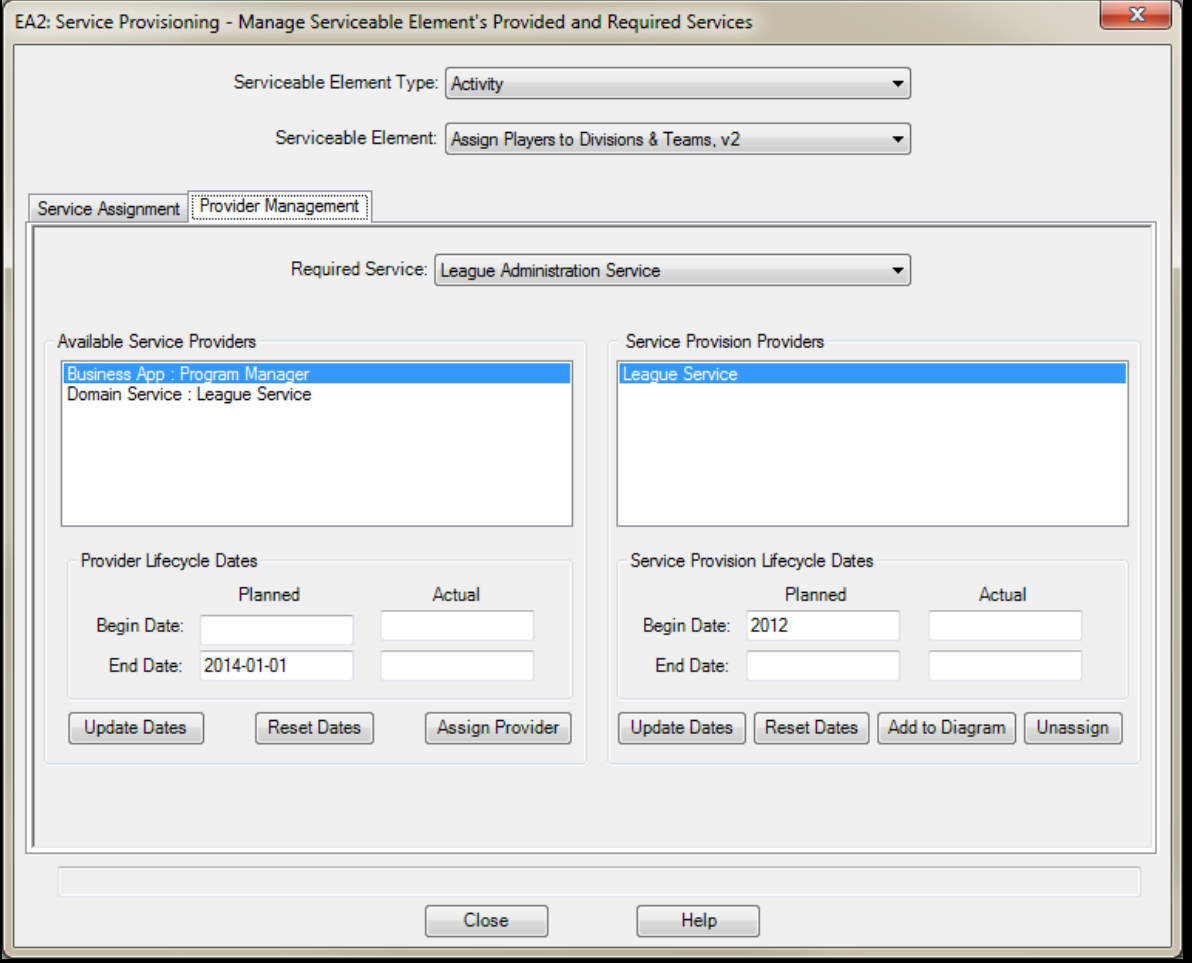

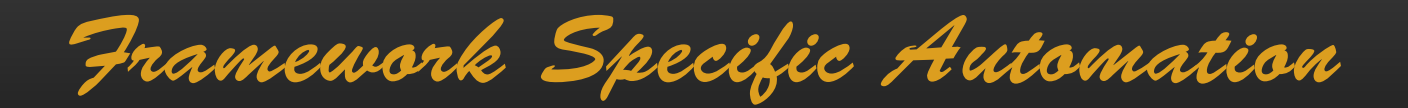

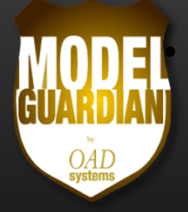

#### •**Manage Service Provisioning via Connectors**

 $\bullet$  Add services and lifecycle dates to the connectors by selecting from the provider's set of provided services

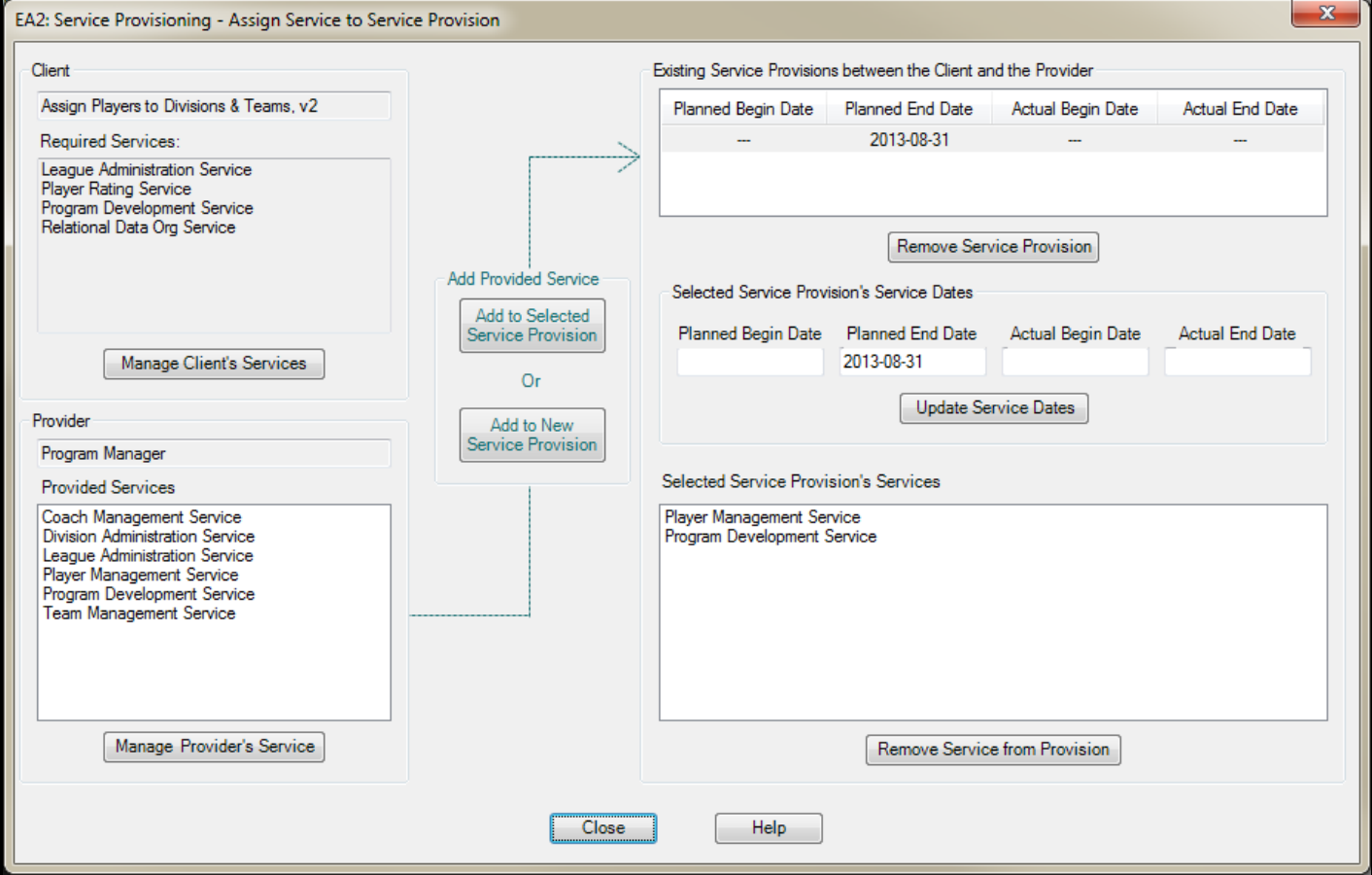

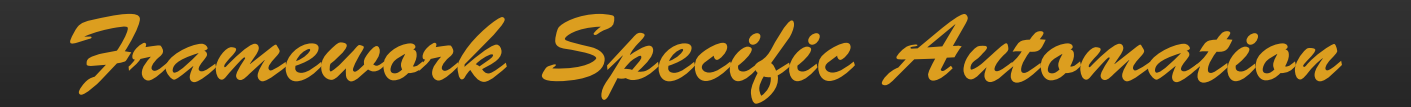

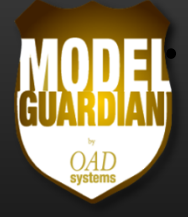

- • **OAD Systems Can…**
	- •• Address custom automation needs you may have
	- $\bullet$ • Provide training and online mentoring on developing and using frameworks

Framework Assisted Design

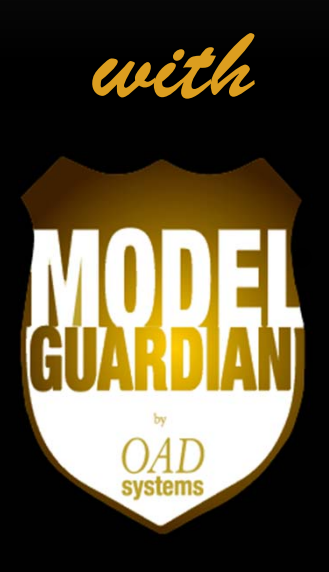

www.ModelGuardian.com tm@OADSystems.com